## **English**

Warning: r shock hazard, do not expose this apparatus to rain or moisture.

### **Important information**

- Caution: • Do not expose this apparatus to drips or splashes.
- To avoid electric shock, do not open the cabinet.
- Refer servicing to qualified personnel only.
- Do not expose this apparatus to excessive heat such as that ed by sunshine, fire or other heat sou
- Do not subject this apparatus to strong impact.
- This apparatus should be located close enough to the AC outlet so that you can easily grasp the power cord plug at any time.
- In case of emergency, disconnect the power cord plug of this apparatus quickly. • Do not place any objects filled with liquids, such as vases, on

- Important Safety Instructions **For customers** in the USA/Canada
- 1) Read these instructions. Keep these instructions
- 3) Heed all warnings.
- Follow all instructions

this apparatus.

• To prevent fire, do not place any naked flame sources (such as lighted candles) on this apparatus. • Do not install this apparatus in a confined space such as a bookcase

or similar unit.

• Install this apparatus only in the places with good ventilation. • To prevent fire, do not cover the ventilation of this apparatus with newspapers, table-clothes, curtains, etc. • This apparatus with ClassⅠconstruction shall be connected to the

- 5) Do not use this apparatus near water.
- Clean only with dry cloth. 7) Do not block any of the ventilation openings. Install in
- accordance with the manufacturer's instructions.
- 8) Do not install near any heat sources such as radiators, heat registers, stoves, or other apparatus (including amplifiers) that produce heat.
- 9) Do not defeat the safety purpose of the polarized or grounding plug. A polarized plug has two blades with one wider than the other. A grounding plug has two blades and a third grounding prong. The wide blade or the third prong is provided for your safety. If the provided plug does not fit into your outlet, onsult an electrician for replacement of the obsolete outlet
- 10) 1Protect the power cord from being walked on or pinched particularly at plugs, convenience receptacles, and the point where they exit from the apparatus. 11) Only use attachments/accessories specified by the
- manufacturer.

**CAUTION RISK OF ELECTRIC SHOCK DO NOT OPEN Rectric shock, do not re** riceable parts inside. Internal adjus ionals only. Refer all servicing to qualified se

The lightning flash with arrowhead symbol, within a equilateral triangle, is intended to alert the user to the presence of uninsulated "dangerous voltage" within the product's enclosure that may be of sufficient agnitude to constitute a risk of shock to person:

AC outlet with a protective grounding connection.

The exclamation point symbol within an equilateral triangle is intended to alert the user to the presence of important operating and maintenance (servicing) uctions in the literature accompanying the

personnel.

#### ■ 電源ケーブルについて

- **FCC Notice** Warning:
- This device complies with Part 15 of the FCC Rules. Operation is subject to the following two conditions: (1) This device may not cause harmful interference, and (2) this device must accept any interference received, including interference that may cause undesired operation. **Caution**

limits are designed to provide reasonable protection against harmful interference in a residential installation. This equipment generates, uses<br>and can radiate radio frequency energy and, if not installed and used in accor

product.

# **Quick Start Guide**

### 日本語 ■ 安全上の注意 本製品は安全性に充分な配慮をして設計していますが、使いかたを誤ると事故が起こることがあります。 事故を未然に防ぐために下記の内容を必ずお守りください。

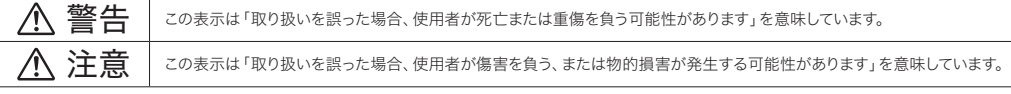

### ■ 本製品について

## You are cautioned that any changes or modifications not expressly approved in this manual could void your authority to operate this equipment. Note: This equipment has been tested and found to comply with the limits for a Class B digital device, pursuant to part 15 of the FCC Rules. These

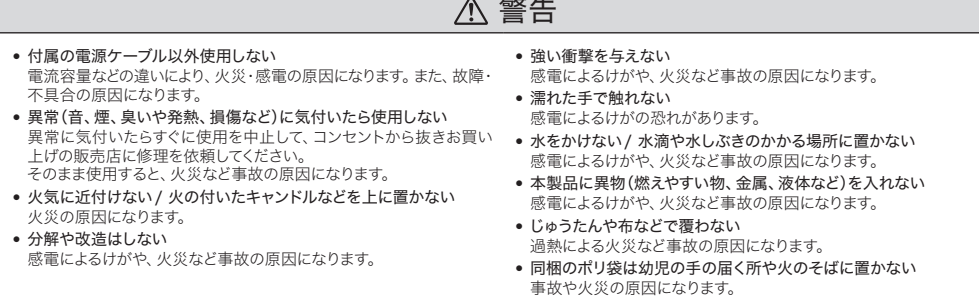

### 注意

故障、不具合の原因になります。 • 不安定な場所に置かない

• 換気の良い場所に置く

の周りに隙間を空けてください。

• すぐにコンセントから電源プラグを抜くことができる場所に置く 電源ボタンを切っても、コンセントからは完全に遮断されていません。 本製品の落下などにより、けがや故障の原因になります。 本製品を換気の悪い場所に置くと、熱がこもり、火災など事故の原因 になります。ラックなどに入れるときは、放熱をよくするために本製品 • 直射日光の当たる場所、暖房器具の近く、高温多湿やほこりの多い 場所に置かない 感電によるけがや、火災など事故の原因になります。また、故障、不具 合の原因になります。 • 本製品の上に物(花瓶・植木鉢・水の入ったコップ・金属など)を置か ない 万一、倒れた場合、感電によるけがや、火災など事故の原因になります。 • ベンジン、シンナー、接点復活保護剤など薬品は使用しない 変形、故障の原因になります。

- Attention: • Protégez cet appareil des projections et des gouttes d'eau.
- Pour éviter tout risque de choc électrique, n'ouvrez pas le boîtier. • Confiez tous travaux d'entretien à un technicien qualifié. • N'exposez pas cet équipement à des températures excessives.
- telles que celles de la lumière directe du soleil, d'une flamme ou autres sources de chaleur.
- Ne soumettez pas cet équipement à de forts impacts.
- Placez l'appareil à proximité d'une prise de courant pour une utilisation aisée du câble d'alimentation. En cas d'urgence,
- déconnectez immédiatement la prise du câble d'alimentation de l'annareil

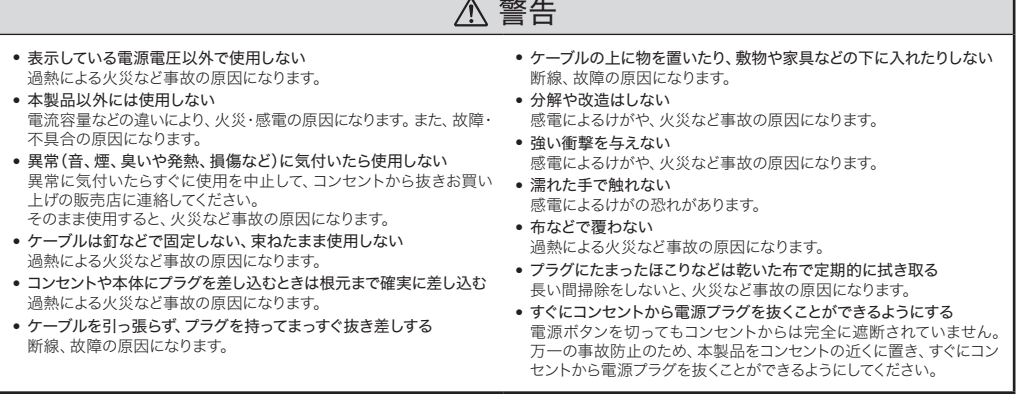

### 注意

• 長時間使用しないときは、コンセントから抜く 火災の原因になることがあります。安全のため、必ずコンセントから 抜いてください。また、省エネルギーにご配慮ください。 • 足に引っかかりやすい場所にケーブルを引き回さない 故障や事故の原因になります。 • ベンジン、シンナー、接点復活保護剤など薬品は使用しない 変形、故障の原因になります。

#### ■ 使用上の注意

•ご使用の際は、接続する機器の取扱説明書も必ずお読みください。

- 本製品を使用しないときは、電源プラグをコンセントから抜いてください。
- •ケーブルの抜き差しは、本製品の電源を切ってから行ってください。
- •テレビやラジオのアンテナ付近で使用すると、テレビやラジオにノイズが入る場合があります。その場合は離して使用してください。

Cet appareil a fait l'objet de tests afin de vérifier sa conformité avec les limites relatives aux appareils numériques de classe B, conformément<br>à la partie 15 du règlement de la FCC. Ces limites ont pour vocation d'offri et d'utilisation non conformes aux instructions, des interférences préjudiciables à la réception des signaux radio. Toutefois, il n'y a pas de garantie que des interférences ne se produiront pas dans une installation particulière. Si l'appareil provoque des interférences préjudiciables<br>à la réception radio ou télévisée, ce qui peut être déterminé en éteignant et – Réorienter ou déplacer l'antenne réceptrice.

encouraged to try to correct the interference by one or more of the following measures:

– Reorient or relocate the receiving antenna. – Increase the separation between the equipment and receiver.

Le symbole du point d'exclamation inscrit dans un triangle équilatéral signale à l'utilisateur la présence d'instructions importantes relatives au fonctionnement et à l'entretien (réparation) dans le anuel accompagnant cet appareil.

– Connect the equipment into an outlet on a circuit different from that to which the receiver is connected.

– Consult the dealer or an experienced radio/TV technician for help.

Contact:

### audio-technica

Responsible Company: Audio-Technica U.S., Inc. Address: 1221 Commerce Drive, Stow, Ohio 44224, USA Tel: 330-686-2600

### **For customers in Canada**

IC statement CAN ICES-3 (B)/NMB-3 (B)

## ■ **Notes on use**

• When using the product, also read the user manuals supplied with the devices that are to be connected.

• Installieren Sie das Gerät nur an Orten mit guter Belüftung. • Geräts nicht mit Zeitungen, Tischdenken, Gardinen usw. verdeckt werden.<br>● Dieses Gerät der Klasse I ist an eine Steckdose mit geerdetem

- When not using the product, remove the power plug from the power outlet.
- Turn the product off before connecting or disconnecting cables. • If you use the product near a TV or radio antenna, noise may be generated in the TV or radio. In this case, move the product away from the TV or radio antenna.

1) Lesen Sie diese Anweisunge 2) Bewahren Sie diese Anweisungen auf.

Beachten Sie alle Warnungen. Befolgen Sie alle Anweisunge

## **Français**

## **Informations importantes**

#### Avertissement:

Pour éviter tout risque de choc électrique ou d'incendie, n'exposez pas cet appareil à la pluie ou à l'humidité.

8) Installieren Sie das Gerät nicht in der Nähe von Wärmequellen, wie Heizungskörpern, Wärmespeichern, Ofen oder anderen<br>Apparaten (einschließlich Verstärkern), die Wärme abgeben.<br>9) Versuchen Sie nicht die Schutzvorrichtungen, wie<br>Polarisierung oder Erdung, des Steckers zu umgehen. Ein

polarisierter Stecker hat zwei Kontakte unterschiedlicher<br>Breite. Ein geerdeter Stecker hat zwei Kontakte und einen<br>dritten Erdungskontakt. Der breitere Kontakt bzw. der<br>Erdungskontakt dient Ihrer Sicherheit. Falls der mit

• Ne placez pas d'objets remplis de liquide tels que des vases, sur

l'appareil.

## Consignes de sécurité importantes **Australie 1 de la mateix de la mateix de la mateix de la mateix de la mateix d**

• Pour éviter tout risque d'incendie, ne placez pas de flammes nues

(telles que des bougies allumées) sur l'appareil.

• N'installez pas cet appareil dans un espace confiné tel qu'une

wenn das Netzkabel oder der Stecker beschädigt ist, wenn Flüssigkeit oder andere Gegenstände in das Geräteinnere gefallen sind, wenn<br>das Gerät nass wird oder intensiver Luftfeuchtigkeit ausgesetzt war, bzw. nicht mehr einw **FCC-Hinweis**

étagère ou un endroit similaire.

in personnel technique qualifié.

Sie werden davor gewarnt, dass jegliche nicht ausdrücklich in dieser Anleitung genehmigten Änderungen Ihre Berechtigung zum Betrieb dieses Gerätes ungültig machen könnte

• N'installez cet appareil que dans des endroits bien aérés. • Pour éviter tout risque d'incendie, ne couvrez pas la ventilation de cet appareil à l'aide de papier journal , de nappes, de rideaux, etc. • Cet appareil d'une construction de ClasseⅠdoit être raccordé à une prise secteur en utilisant une prise de terre de protection.

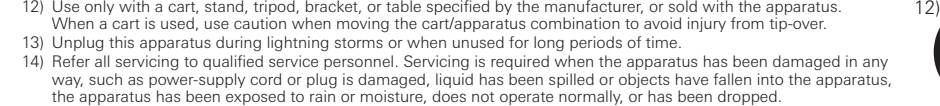

**Hinweis:**<br>Dieses Gerät wurde getestet und entspricht den Grenzwerten für ein digitales Gerät der Klasse B. entsprechend Teil 15 der ECC-Vorschrifter Dieses Gerät wurde getestet und entspricht den Grenzwerten für ein digitales Gerät der Klasse B, entsprechend Teil 15 der FCC-Vorschriften.<br>Diese Vorschriften sind dazu bestimmt, einen angemessenen Schutz gegen Störungen i – Richten Sie die Empfangsantenne neu aus oder stellen Sie sie an einem anderen Ort auf. – Erhöhen Sie den Abstand zwischen dem Gerät und dem Empfänger.

• L'apparecchio va posizionato in prossimità di una presa elettrica CA per agevolare il collegamento della spina del cavo di alimentazione. In caso di emergenza, scollegare rapidamente la spina del cavo di alimentazion

- 1) Lisez ce mode d'emploi. Conservez ce mode d'emploi
- 3) Tenez compte de tous les avertissements. 4) Suivez toutes les instructions.
- 5) N'utilisez pas cet appareil à proximité d'eau.
- 6) Nettoyez-le uniquement avec un tissu sec. 7) N'obstruez aucun des orifices d'aération. Installez-le conformément aux instructions du fabricant.
- 8) Ne l'installez pas à proximité d'une source de chaleur comme un radiateur, une bouche d'air chaud, un poêle ou tout autre
- appareil (amplificateurs compris) générant de la chaleuı 9) Ne retirez en aucun cas le dispositif de sécurité de la fiche polarisée ou de la fiche de mise à la terre. Une fiche polarisée<br>comporte deux lames dont une est plus large que l'autre. Une<br>fiche de mise à la terre comporte deux lames ainsi qu'une broche
- de mise à la terre. La lame large ou la troisième broche assurent votre sécurité. Si la fiche fournie ne s'insère pas dans votre prise, consultez un électricien afin qu'il remplace cette dernière.
- 10) Évitez que le câble d'alimentation ne soit piétiné ou pincé en particulier au niveau des fiches, des prises de courant ou du point de sortie de l'appareil.
- 11) Utilisez uniquement des équipements/accessoires recommandés par le fabricant.
- 12) Utilisez uniquement un chariot, un pied, un trépied, un support ou une table recommandé par le fabricant ou fourni avec l'appareil. Lorsque vous utilisez un chariot, faites
- attention lors du déplacement chariot/appareil afin d'éviter toute blessure en cas de renversement. 13) Débranchez l'appareil en cas d'orage ou lorsqu'il n'est pas utilisé pendant une période prolongée. 14) Confiez toutes les tâches de réparation à un personnel technique qualifié. Une réparation est nécessaire si l'appareil a
- été endommagé d'une quelconque manière, par exemple si le câble ou la fiche d'alimentation a été endommagé, si un<br>liquide y a été versé ou si des objets sont tombés à l'intérieur, si l'appareil a été exposé à la pluie ou à **Avis de la FCC**

Conservare queste istruzion 3) Prestare attenzione alle avvertenze fornite.

Seguire tutte le istruzioni. 5) Non utilizzare questo apparecchio in prossimità dell'acqua.

#### Avertissement:

Cet appareil est conforme à la Partie 15 du règlement de la FCC. Son fonctionnement est soumis aux deux conditions suivantes : (1) Cet appareil ne doit pas causer d'interférence nocive et (2) cet appareil doit accepter les interférences reçues, y compris les interférences pouvant provoquer un fonctionnement indésirable.

Attention:

Vous êtes averti que tout changement ou modification non expressément approuvé dans ce manuel est susceptible d'annuler votre droit d'utilisation de cet appareil.

#### **Remarque**

Questo dispositivo è stato testato e trovato conforme ai limiti stabiliti per i dispositivi digitali di Classe B, in base a quanto descritto nella<br>Sezione 15 della normativa FCC. Questi limiti sono stati stabiliti per offr verifichino in particolari situazioni. Nel caso in cui il dispositivo dovesse interferire con la ricezione di segnali radio o televisivi, il che può essere accertato spegnendo e riaccendendo l'unità, l'utente è invitato ad adottare una o più delle seguenti contromisure: – Riorientare o spostare l'antenna ricevente.

– Augmenter la séparation entre l'appareil et le récepteur.

Das Ausrufungszeichen in einem gleichseitigen Dreieck soll den Benutzer auf das Vorhandensein wichtiger Anweisungen für Bedienung und Wartung (Instandhaltung) in der das Produkt begleitenden nentation aufmerksam machen

### – Brancher l'appareil dans une prise, sur un circuit différent de celui auquel est raccordé le récepteur.

– Demander de l'aide au revendeur ou à un technicien radio/TV qualifié.

**À l'attention des clients au Canada** Déclaration IC

### $CAN$   $ICFS-3$   $(B)/N$

■ **Remarques sur l'utilisation** 

• Lorsque vous utilisez le produit, veillez également à lire les manuels d'utilisateur fournis avec les appareils à connecter. • Lorsque vous n'utilisez pas le produit, retirez la fiche d'alimentation de la prise secteur.

Il simbolo del fulmine con la punta a freccia all'interno di un triangolo equilatero, avvisa l'utente della presenza di materiale ad alta tensione non isolato, con una potenza sufficiente a comportare il

• Éteignez le produit avant de connecter ou de déconnecter les câbles.

• Si vous utilisez le produit à proximité d'une antenne de téléviseur ou de radio, du bruit peut être généré dans le téléviseur ou la radio. Dans ce cas, éloignez le produit de l'antenne du téléviseur ou de la radio.

## **Deutsch**

#### **Wichtige Informationen** Warnung:

Setzen Sie das Gerät weder Regen noch Feuchtigkeit aus, um die Gefahr eines Brands oder Stromschlags zu vermeiden.

**ATTENTION RISQUE D'ÉLECTROCUTION NE PAS OUVRIR Attention :** Afin d'éviter toute électrocution, n'enlevez pas le couvercle. Aucune pièce à l'intérieur ne peut être réparée par l'utilisateur. Les réglages internes ne peuvent être effectués que par des professionnels qualifiés. Confiez toutes les tâches de réparation

> L'éclair terminé par une flèche et inscrit dans un triangle équilatéral signale à l'utilisateur la présence d'une "tension électrique dangereuse" non isolée à l'intérieur du boîtier du produit d'un niveau suffisant pour présenter un risque d'électrocution.

> > 12)

Vorsicht:

• Das Gerät darf weder Tropf- noch Spritzwasser ausgesetzt werden. • Öffnen Sie das Gehäuse nicht, um die Gefahr eines Stromschlags zu vermeiden. • Überlassen Sie Wartungs- oder Reparaturarbeiten nur

qualifiziertem Fachpersonal. · Das Gerät darf keiner übermäßigen Hitz beispielsweise direktem Sonnenlicht, Feuer oder anderen

Wärmequellen, ausgesetzt werden. • Schützen Sie das Gerät vor starken Erschütterungen.

• Dieses Gerät sollte in der Nähe einer Steckdose platziert werden, damit der Stecker des Netzkabels stets leicht gegriffen werden kann. Trennen Sie im Notfall das Netzkabel des Geräts sofort. • Stellen Sie keine mit Flüssigkeiten gefüllten Gegenstände (z. B. Vasen) auf das Gerät.

• Stellen Sie keine offenen Feuerquellen (wie brennende Kerzen) auf das Gerät, um die Gefahr eines Brands zu vermeiden. • Stellen Sie dieses Gerät nicht an beengten Stellen auf (z. B. in einem

Bücherregal).

Schutzleiter anzuschließen.

### Wichtige Sicherheitsanweisungen Für Kunden in den USA/Kanada

Este equipo ha sido sometido a pruebas y se ha constatado que cumple con los límites de un dispositivo digital de Clase B según lo expuesto<br>en la sección 15 de las Reglas de la FCC. Estos límites están diseñados para propo no se produzcan interferencias en una instalación particular. Si este equipo provoca interferencias dañinas para la recepción de la señal de<br>radio o televisión, situación que puede determinarse apagando y encendiendo el eq interferencia adoptando una o más de las siguientes medidas: – Reoriente la antena receptora o cámbiela de lugar.

- Aumente la separación entre el equipo y el aparato receptor.<br>- Conecte el equipo a una toma de corriente de un circuito distinto al que está conectado el receptor.<br>- Solicite ayuda al distribuidor o a un técnico de radio

5) Verwenden Sie dieses Gerät nicht in der Nähe von Wasser. 6) Reinigen Sie das Gerät nur mit einem trockenen Tuch. 7) Achten Sie darauf, dass die Belüftungsöffnungen immer frei sind. Führen Sie die Installation entsprechend den Anweisungen des Herstellers durch.

- Atencao:
- Não exponha este aparelho a gotejamento ou salpicos. • Para evitar a ocorrência de um choque elétrico, não abra a caixa.
- Todas as reparações devem ser realizadas por pessoal qualificado.
- Não exponha este aparelho a calor excessivo, como o
- produzido por luz solar, fogo ou outras fontes de calor. • Não sujeite este aparelho a impactos fortes.
- 
- O aparelho deve estar suficientemente perto da tomada de CA, para que possa desligar facilmente a ficha do cabo de alimentação em qualquer altura. Em caso de emergência, desligue
- rapidamente a ficha do cabo de alimentação do aparelho. • Não coloque objetos cheios de líquidos, como jarras, em cima do aparelho.
- Instruções de segurança importantes en estaba para clientes nos EUA/Canadá
- 

Não utilize este aparelho próximo da água. 6) Limpe apenas com um pano seco. 7) Não obstrua as aberturas de ventilação. Instale em conformidade com as instruções do fabricante. 8) Não instale próximo de fontes de calor como radiadores, saídas de ar quente, fornos ou outros aparelhos (incluindo amplificadores) que produzam calor. 9) Não descure do propósito de segurança da ficha polarizada ou de ligação à terra. Uma ficha polarizada tem duas lâminas, uma mais larga do que a outra. Uma ficha de ligação à terra tem duas lâminas e um terceiro perno de ligação à terra. A lâmina larga ou o terceiro perno é fornecido para sua segurança. Se a ficha fornecida não encaixar na tomada, consulte um eletricist

Sie sich an einen qualifizierten Elektriker, um die veraltete Steckdose auszutauschen.

10) Verlegen Sie das Netzkabel so, dass es vor Tritten und scharfen Kanten geschützt ist und nicht beschädigt werden kann, besonders am Stecker, an Mehrfachsteckdosen und am Austritt vom Gerät.

- 1) Leia estas instruções. 2) Guarde estas instruções.
- Cumpra todas advertências Siga todas as instruções.

11) Verwenden Sie ausschließlich vom Hersteller angegebene Zusatzgeräte und entsprechendes Zubehör. 12) Verwenden Sie nur Wagen, Standvorrichtungen, Stative, Halterungen, Tische usw., die vom Hersteller empfohlen werden. Wenn Sie einen Wagen verwenden, schieben Sie die Wagen-/Gerätekombination vorsichtig, um Verletzungen

durch Stolpern zu vermeiden. 13) Trennen Sie das Gerät vom Stromnetz, wenn ein Gewitter aufkommt oder wenn Sie es voraussichtlich für längere Zeit nicht verwenden werden. 14) Überlassen Sie Wartungs- oder Reparaturarbeiten qualifiziertem Fachpersonal. Wartungsarbeiten oder Reparaturen sind erforderlich,

Warnung:

14) Delegue a assistência a funcionários qualificados. A assistência é necessária quando o aparelho tiver sido danificad tal como cabo de alimentação ou ficha danificados, líquido derramado ou queda de objetos sobre o aparelho, tiver

quite la cubierta de la unidad. Dentro de la unidad no hay piezas que el usuario pueda reparar. Los ajustes internos deben realizarlos personal cualificado solamente. Para realizar cualquier reparación, ngase en contacto con personal de servicio cualificado.

Dieses Gerät entspricht Teil 15 der FCC-Vorschriften. Der Betrieb unterliegt den beiden folgenden Bedingungen: (1) Dieses Gerät darf keine Störungen verursachen, und (2) dieses Gerät muss empfangene Störungen tolerieren, auch wenn sie unerwünschte Auswirkungen auf den Betrieb haben.

Vorsicht:

O símbolo de relâmpago com seta dentro do triângul equilateral destina-se a alertar o usuário da prese de "tensão perigosa" não isolada na caixa do produto que pode ter magnitude suficiente para constituir um risco de choques elétricos para pessoas.

– Schließen Sie das Gerät und den Empfänger an getrennte Stromkreise an. – Wenden Sie sich an den Händler oder einen erfahrenen Radio- und Fernsehtechniker für weitere Empfehlungen.

**Für Kunden in Kanada** IC-Strahlenbelastungserklärung

## CAN ICES-3 (B)/NMB-3 (B)

#### ■ Hinweise zum Gebrauch

• Wenn Sie das Produkt verwenden, lesen Sie auch die Bedienungsanleitungen der anzuschließenden Geräte.

• Wenn Sie das Produkt nicht nutzen, ziehen Sie den Netzstecker aus der Steckdose heraus. • Schalten Sie das Produkt aus, bevor Sie Kabel anschließen oder abziehen.

• Wenn Sie das Produkt in Nähe einer Fernseh- oder Rundfunkantenne verwenden, können Geräusche im Fernsehgerät oder im Radio erzeugt werden. Stellen Sie das Produkt in diesem Fall in größerer Entfernung zur Fernseh- oder Rundfunkantenne auf.

# **Italiano**

### **Informazioni importanti**

Avvertenza:

Per evitare il pericolo di incendi o scosse elettriche, non esporre questo apparecchio alla pioggia o all'umidità.

Attenzione: • Non esporre questo apparecchio a sgocciolii o schizzi di liquidi. • Per evitare scosse elettriche, non aprire il telaio.

• Per l'assistenza, rivolgersi esclusivamente a personale qualificato. • Non esporre questo apparecchio a calore eccessivo, come ad esempio quello generato da luce solare, fiamme esposte o altre fonti di calore.

• Non sottoporre questo apparecchio a forti urti.

• Non collocare sopra l'apparecchio oggetti riempiti con liquidi, ad esempio vasi con fiori.

### Importanti istruzioni relative alla sicurezza Per utenti USA o del Canada

• Per evitare il pericolo di incendi, non collocare fonti a fiamma viva (ad esempio candele accese) su questo apparecchio. • Non installare questo apparecchio in spazi ristretti come scaffali o

• Questo apparecchio di classe I deve essere collegato a una presa d

simili.

• Installare questo apparecchio solo in ambienti ben ventilati. • Per prevenire il verificarsi di incendi, non coprire la ventilazione dell'apparecchio con giornali, tovaglie, tende, ecc.

CA con una messa terra di protezi

1) Leggere queste istruzioni.

6) Pulire solo con un panno asciutto. 7) Non bloccare le prese di ventilazione. Installare secondo le

istruzioni fornite dal produttore. 8) Non installare l'apparecchio vicino a fonti di calore, come ad esempio radiatori, termoconvettori, stufe o qualsiasi altro apparato in grado di generare calore (inclusi gli amplificatori). 9) Non modificare il cablaggio di una spina elettrica polarizzata o dotata di messa a terra per non inficiarne lo scopo di sicurezza. Una spina polarizzata è dotata di due lame, di cui una più larga. Una spina con messa a terra è invece fornita di tre lame, di cui una per lo scarico a terra. La lama più larga e quella per lo scarico a terra sono dispositivi di sicurezza. Nel caso in cui la spina non entri nella presa di corrente,

consultare un elettricista per la sostituzione della presa. 10) Evitare di calpestare il cavo di alimentazione o di comprimerlo in corrispondenza della presa di corrente, della spina o in punti vicini all'uscita dall'apparecchio.

11) Utilizzare solo opzioni/accessori consigliati dal produttore. 12) Utilizzare solo con carrelli, supporti, treppiedi, staffe o tavoli consigliati dal produttore, o venduti insieme all'apparecchio. Prestare particolare attenzione nell'uso dell'apparecchio in combinazione con un carrello, per evitare incidenti dovuti 12) al ribaltamento.

13) Scollegare l'apparecchio dalla presa di corrente durante i temporali o nel caso in cui non se ne preveda l'utilizzo per un lungo periodo di tempo. 14) Delegare tutte le operazioni di manutenzione al personale di assistenza specializzato. La manutenzione è

necessaria qualora l'apparecchio abbia subito dei danni, ad esempio se: la spina o il cavo di alimentazione risultano<br>danneggiati; del liquido è penetrato all'interno dell'apparecchio o questo ha subito dei forti impatti;

**Avviso FCC** Avvertenza:

Questo dispositivo è conforme alla Sezione 15 della normativa FCC. Il suo funzionamento è soggetto alle seguenti due condizioni: (1) Il dispositivo non deve causare interferenze nocive e, (2) il dispositivo deve accettare le interferenze ricevute, incluse quelle che potrebbero causarne un funzionamento non corretto.

 $\blacktriangle$ 

Attenzione:

Qualsiasi modifica apportata al prodotto dall'utente non espressamente approvata o descritta nel presente manuale può invalidarne i diritti d'uso.

Nota:

– Incrementare la distanza tra il dispositivo e l'apparecchio ricevitore.

– Collegare il dispositivo a una presa di corrente diversa da quella a cui è stato connesso l'apparecchio ricevente. – Consultare il rivenditore e/o un tecnico specializzato radio/TV per assistenza.

**VORSICHT GEFAHR EINES STROMSCHLAGS NICHT ÖFFNEN Vorsicht:** Entfernen Sie nicht die Abdeckung, um Stromschläge<br>zu vermeiden. Es befinden sich keine Teile im Gerät, die vom<br>Benutzer gewartet werden können. Interne Einstellungen sind nur on qualifiziertem Fachpersonal vorzunehmen. Überlassen Sie Wartungs- oder Reparaturarbeiten qualifiziertem Fachpersonal. Das Blitzsymbol mit Pfeilspitze in einem gleichseitigen Dreieck weist den Benutzer auf nicht isolierte, gefährliche elektrische Spannung innerhalb des Produktgehäuses hin, die zu Gefährdung durch

. Strangendusse min<br>Ischlag führen kann

12)

**ATTENZIONE RISCHIO DI SCOSSA ELETTRICA NON APRIRE** Attenzione: per prevenire scosse elettriche, non rimuovere rchio. All'interno non sono presenti parti riparabili dall'utente modifiche interne devono essere eseguite esclusivament da professionisti specializzati. Delegare tutte le operazioni di manutenzione al personale di assistenza specializzato.

> Il simbolo del punto esclamativo all'interno di un triangolo equilatero avvisa l'utente della presenza importanti istruzioni relative al funzionamento e alla manutenzione comprese nella documentazione che

schio di scosse elettriche

accompagna il prodotto.

**Per utenti del Canada Dichiarazione IC** CAN ICES-3 (B)/NMB-3 (B)

### ■ **Note sull'utilizzo**

• Prima di utilizzare l'unità, leggere anche i manuali che accompagnano i dispositivi che si desidera collegare.

• Staccare la spina dalla presa di corrente elettrica quando l'unità non è in uso. • Spegnere l'unità prima di collegare o scollegare i cavi.

• L'utilizzo dell'unità vicino a un'antenna radio o un televisore potrebbe far generare rumore dai suddetti apparati. In questo caso, allontanare l'unità dal televisore o dall'antenna radio.

## **Español**

#### **Información importante** Advertencia:

Para evitar el riesgo de que se produzca un incendio o una descarga eléctrica, no exponga la unidad a la lluvia ni a la humedad. Precaución:

caja de la unidad.

• Diríjase sólo a personal cualificado para reparar la unidad. • No exponga este aparato al calor excesivo, por ejemplo, generado por la luz solar, el fuego u otras fuentes de calor

similares.

• No someta este aparato a golpes fuertes.

- No deje que la unidad quede expuesta a goteos o salpicaduras. • Para evitar que se produzcan descargas eléctricas, no abra la • Para evitar que se produzcan incendios, no coloque sobre la unidad fuentes de llamas vivas (como velas encendidas) • No instale la unidad en un lugar cerrado como una librería o mobiliario similar.
	- Instale este aparato únicamente en lugares con buena ventilación. • Para evitar incendios, no cubra los orificios de ventilación del
- La unidad debe estar lo suficientemente cerca de la toma de<br>corriente CA para que se pueda acceder con facilidad al cable<br>de alimentación en cualquier momento. En caso de emergencia,<br>desconecte rápidamente el cable de al aparato con periódicos, manteles, cortinas, etc. • Este aparato de ClaseⅠdebe conectarse a un enchufe de CA con conexión a tierra protegida.

• No coloque sobre la unidad ningún objeto que contenga líquido, por ejemplo, un florero.

Instrucciones importantes de seguridad Para los clientes de EE.UU./Canadá

1) Lea estas instrucciones. onserve estas instrucc Preste atención a todas las advertencias 4) Siga todas las instrucciones. 5) No utilice este aparato cerca del agua. 6) Límpielo únicamente con un paño seco.

7) No obstruya ninguna abertura de ventilación. Realice la instalación de acuerdo con las instrucciones del fabricante. 8) No realice la instalación cerca de ninguna fuente de calor, como radiadores, calefactores, estufas u otros aparatos

(incluido amplificadores) que generen calor.

9) No anule la polaridad o la conexión a tierra de los enchufes, cuyo propósito es la seguridad. Los enchufes polarizados tienen dos contactos salientes, uno más ancho que el otro. Los

enchufes con conexión a tierra tienen dos contactos salientes y una tercera punta, conectada a tierra. El contacto saliente de anchura mayor y la tercera punta de contacto a tierra son para su seguridad. Si el enchufe que se incluye no encaja en su toma de corriente, solicite a un electricista que sustituya la toma de

corriente obsoleta.

10) Proteja los cables eléctricos de pisadas o pellizcos, especialmente en los enchufes, en los receptáculos y en los

puntos de salida del aparato.

11) Utilice únicamente los complementos/accesorios especificados por el fabricante.

por vuelcos. .<br>Desenchufe el aparato durante tormentas eléctricas o cuando no vaya a utilizarse durante períodos prolongado: 14) Para realizar cualquier reparación, póngase en contacto con personal de servicio cualificado. Será necesario reparar el aparato si ha sufrido cualquier tipo de daño, como daños en el cable de alimentación o en el enchufe, si se han<br>Contramado líquidos sobre el aparato o ha recibido algún golpe, si ha estado expuesto a la lluvia o a la hu derramado líquidos sobre el aparato o ha recibido algún golpe, si ha estado expuesto a la lluvia o a la humedad, si no funciona con normalidad o ha sufrido alguna caída.

### **Aviso de la FCC**

Advertencia: Este dispositivo cumple con la sección 15 de las Reglas de la FCC. El funcionamiento está sujeto a las dos condiciones siguientes: (1) Este

dispositivo no debe provocar interferencias dañinas, y (2) este dispositivo debe aceptar todas las interferencias recibidas, incluidas aquellas que pudieran provocar un funcionamiento no deseado.

Precaución: Tenga en cuenta que los cambios o modificaciones no autorizados de forma expresa en este manual pueden anular la autorización de uso del equipo.

#### Nota:

**Para clientes de Canadá**

Declaración del Ministerio de Industria CAN ICES-3 (B)/NMB-3 (B)

### ■ **Notas sobre el uso** -

• Cuando utilice el producto, lea también los manuales de usuario suministrados con los dispositivos que desee conectar.

• Cuando no utilice el producto, extraiga el enchufe de alimentación de la toma de corriente.

• Apague el producto antes de conectar o desconectar los cables. • Si utiliza el producto cerca de un televisor o una antena de radio, podría generarse ruido en el televisor o la radio. En tal caso, aleje el producto del televisor o la antena de radio.

### **Português**

### **Informações importantes**

Advertência:

Para evitar o perigo de incêndio ou choque eléctrico, não exponha a unidade a chuva ou humidade.

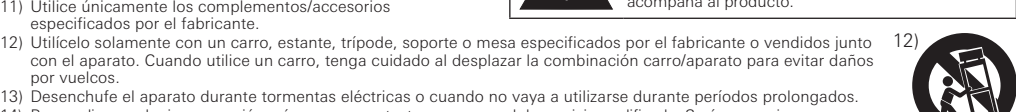

• Para evitar o perigo de incêndio, não coloque nenhuma fonte de chama livre (p. ex., velas acesas) sobre o aparelho.

• Não instale este aparelho num espaço reduzido, como uma estante

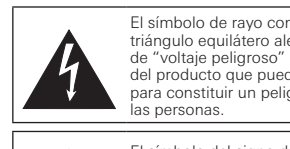

ou algo semelhante.

toto aparemie com concuisção aterior

• Instale este aparelho apenas em locais com boa ventilação. • Para evitar o perigo de incêndio, não cubra as aberturas de ventilação com, jornais, toalhas, cortinas, etc.

• Este aparelho com construção da ClasseⅠdeve ser ligado a uma

para a substituição da tomada obsoleta.

usados por viragem

10) Proteja o cabo de alimentação contra pisadelas ou esmagamentos, particularmente nas fichas, tomadas e no ponto onde saem do aparelho. 11) Utilize apenas acessórios especificados pelo fabricante. 12) Utilize apenas com um carrinho, suporte, tripé ou mesa especificados pelo fabricante ou vendidos com o aparelho.

Quando é utilizado um carrinho, tenha cuidado ao mover a combinação carrinho/aparelho para evitar ferimentos

13) Desligue este aparelho durante tempestades com relâmpagos ou quando não for utilizado durante longos períodos de

tempo.

sido exposto à chuva ou humidade, não funcionar normalmente ou tiver caído.

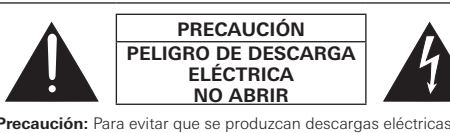

El símbolo de rayo con punta de flecha dentro de un triángulo equilátero alerta al usuario de la pre de "voltaje peligroso" sin aislar dentro del habitáculo del producto que puede tener la magnitud suficiente para constituir un peligro de descarga eléctrica para las personas.

El símbolo del signo de exclamación dentro de un triángulo equilátero indica al usuario la presencia de instrucciones de funcionamiento y mantenimiento (reparación) importantes en la documentación que acompaña al producto.

**ATENCAO RISCO DE CHOQUES ELÉTRICOS NÃO ABRIR Atenção:** para evitar choques elétricos, não remova a tampa. Não existem peças reparáveis pelo utilizador no interior. As afinações internas apenas devem ser feitas por profissionais qualificados. Delegue a assistência a funcionários qualificados.

> O símbolo do ponto de exclamação no triângulo equilateral destina-se a alertar o usuário da presença de importantes instruções de utilização e manutenção (assistência) na documentação que

> > 12)

npanha o produto.

## **ATDM-1012**

DIGITAL SMARTMIXER

## **ATDM-1012DAN**

DIGITAL SMARTMIXER WITH DANTE

■ **Front**

■ **Rear**

Atenção: Avisamos o usuário de que quaisquer alterações ou modificações não aprovadas expressamente neste manual podem anular a sua autoridade de operar este equipament

### **Aviso da FCC**

Advertência: Este dispositivo está em conformidade com a Parte 15 dos Regulamentos da FCC. A operação está sujeita às duas seguintes condições: (1) Este dispositivo não pode causar interferência prejudicial e (2) deve aceitar qualquer interferência recebida, inclusive interferência que possa causar uma operação indesejada.

#### Nota:

Este equipamento foi testado e foi verificado que cumpre com os limites para um dispositivo digital de Classe B, de acordo com a Parte 15<br>dos Regulamentos da FCC. Esses limites são concebidos para proporcionar uma proteção interferência em uma instalação particular. Se este equipamento causar uma interferência prejudicial à recepção de rádio ou televisão, que<br>pode ser determinada pela operação de desligar e ligar o equipamento, o usuário dev seguintes medidas

- Во избежание возгорания не закрывайте вентиляционное отверстие аппарата газетой, скатертью, шторами и т. д.
- Этот аппарат является электрическим устройством Класса I и должен<br>подключаться к розетке переменного тока с защитным заземляющим<br>соединением.

Важные инструкции по безопасности Плянов и для покупателей в США/Канаде

– Reoriente ou reposicione a antena de recepção.

– Aumente a separação entre o equipamento e o receptor.<br>– Conecte o equipamento a uma tomada elétrica em um circuito diferente do qual o receptor está conectado.<br>– Consulte o seu revendedor ou um técnico de rádio/TV experi

- 1) Ознакомьтесь с данными инструкциями.
- 2) Сохраните данные инструкции.
- 3) Обратите внимание на все предупреждения 4) Следуйте всем инструкциям.
- 5) Не используйте этот аппарат вблизи воды.
- 6) Очистку выполняйте только сухой тканью.
- 7) Не блокируйте вентиляционные отверстия. Установку выполняйте в соответствии с инструкциями производителя. 8) Не устанавливайте аппарат вблизи источников тепла, таких как
- радиаторы, обогреватели, печи или другие приборы (включая усилители), выделяющие тепло. Не выводите из строя предохранительное устройств поляризованного или заземляющего штекера. Поляризованный штекер имеет два ножевых контакта, один из которых шире другого. Заземляющий штекер имеет два ножевых контакта и третий заземляющий электрод. Широкий ножевой контакт или третий электрод предназначен для обеспечения безопасности. Если штекер из комплекта не подходит к вашей розетке,<br>обратитесь к электрику для замены устаревшей розетки.

**Para clientes no Canadá**

#### Declaração da Indústria Canadense

CAN ICES-3 (B)/NMB-3 (B)

### ■ Observações de uso

- Quando usar o produto, leia também os manuais fornecidos com os dispositivos a serem conectados.
- Quando não estiver utilizando o produto, retire a tomada da fonte de energia. • Desligue o produto antes de conectar ou desconectar os cabos.
- 
- Se o produto for utilizado nas proximidades de uma TV ou antena de rádio, é possível que seja gerado ruído na TV ou rádio. Nesse caso, afaste o produto da TV ou da antena de rádio.

или удара электрическим током не допускайте попадания дождя или иной влаги на этот аппарат

### **Русский**

#### **Важная информация**

Предупреждение:

#### Осторожно:

- Не допускайте попадания капель или брызг на аппарат. • Во избежание удара электрическим током не открывайте корпу • Обслуживание должно осуществляться только
- лифицированными специалистами • Не подвергайте данное устройство воздействию чрезмерного тепла например от солнечных лучей, огня или других источников тепла. • Не подвергайте устройство сильным ударам.
- Аппарат необходимо установить рядом с электрической розеткой таким образом, чтобы можно было легко получить доступ к штепселю шнура питания. В случае аварийной ситуации быстро
- отсоедините штепсель шнура питания данного аппарата. • Не ставьте на аппарат емкости, наполненные жидкостью (например, вазы).

• Во избежание возгорания не размещайте на аппарате источники

- открытого огня (например, горящие свечи). • Не устанавливайте аппарат в замкнутом пространстве (например, в
- кном шкафу или другом аналогичном месте). • Устанавливайте этот аппарат только в местах с хорошей вентиляцией.

равностороннего треугольника предназначен для предупреждения пользователя о наличии .<br>µии, прилагаемой к аппарату, важных кций по эксплуатации и техническому

• 为了防止火灾,请勿让报纸、桌布、窗帘等遮住本设备的通风口。 ● 本设备采用Ⅰ类建造结构,应插接到带有保护接地连接的交流电源插

- 1) 阅读这些说明。
- <sup>.</sup><br>2) 妥善保管这些说明。
- 3) 留意所有警告。 4) 遵守所有说明。
- 5) 请勿在靠近水的地方使用本设备。
- 6) 只能使用干布清洁。
- 7) 请勿挡住任何通风口。严格按照制造商提供的说明进行安装。 8) 请勿安装在靠近热源的地方,如散热器、电热器、火炉或其他产生 热量的设备(包括放大器)
- 9) 请勿破坏具有安全切效的极性插头或接地式插头。极性插头有两<br> 个插片,一个宽,一个窄。接地式插头有两个插片和一个接地插 脚。宽插片或接地插脚是用来保护您的安全。如果提供的插头与 您的插座不匹配,请联系电工,更换适合的插座。
- 10) 保护电源线,避免电源线被踩踏或挤压,特别是插头、电源插座以
- 及与设备连接的出线口。 11) 只能使用制造商指定的附件/配件。
- 12) 只能使用制造商指定或随本设备一同出售的推车、底座、三脚架、 ,
- 其翻倒而导致受伤。 13) 雷雨天气或长期闲置时,请拔出本设备的电源插头。
- 14) 只能由合格的维修人员进行所有维修工作。本设备受到任何形式的损坏时,如电源线或电源插头损坏、液体渗入或异物掉入本 。<br>设备、本设备遭受淋雨或受潮、无法正常运作或掉落,请维修。

10) Защищайте шнур питания, чтобы не наступить на него и не

он выходит из аппарата.

11) Используйте только приспособления и принадлежности,

указанные производителем.

Данное устройство соответствует требованиям Раздела 15 Правил Федеральной комиссии по связи (FCC). Эксплуатация осуществляется при<br>соблюдении приведенных ниже двух условий. (1) Данное устройство не должно создавать недопу

12) Используйте только тележку, стенд, треногу, консоль или стол, указанные производителем или проданные вместе с

.<br>избежать получения травмы при их опрокидывании.

устройством. Если используется тележка, то соблюдайте осторожность при перемещении тележки с устройством, чтобы

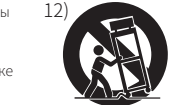

• 為了防止火災,請勿使報紙、桌布、窗簾等遮蓋本設備的通風口。 ● 本設備為Ⅰ類結構,應插在帶有保護接地連接的交流電源插座上。

1) 請詳讀這些說明 2) 請保管這些說明 3) 請留心所有警告 4) 請遵循所有說明。

連接的出線口

#### **Уведомление FCC** Предупреждение:

**註:**<br>本設備經過測試,證明符合FCC規則第15部分的B級數位裝置之限制。此等限制旨在提供合理的保護,防止安裝於住宅區時產生有害干擾。本設備會<br>產生、使用並可能放射無線電頻率能量,若未按照說明安裝及使用,可能對無線電通訊產生有害干擾。但是,無法保證在特定安裝條件之下,必然不會 產生干擾。如果該設備確實對無線電或電視接收造成有害干擾(可以透過關閉設備後再開啟來確定),建議使用者可嘗試以下一種或多種措施,排除

– 調整接收天線的方向或位置。 – 增大該設備與接收器之間的距離。 – … ………………………………<br>將該設備與接收器插在不同電路的插座上。 等邊三角形內有箭頭的閃電符號用意在於提醒使用者 。<br>注意產品機殼內未絕緣的「危險電壓」,其強度可能會

> **A B C 1 2 3 4** Use commercially available cable ties  $A \parallel B$ INPUT  $\vert$  -: COLD  $\vert$  G: GND ST1, ST2 R: RIGHT L: LEFT G: GND **OUTPUT** 1 to 8  $+$ : HOT  $-$ : COLD  $\Big|$  G: GND  $ST1, ST2 \mid R: RIGHT \mid L: LEFT \mid G: GND$

Осторожно: Вы предупреждены о том, что любые изменения или модификации, в явной форме не разрешенные в данном руководстве, могут привести к аннулированию вашего права на эксплуатацию данного оборудования.

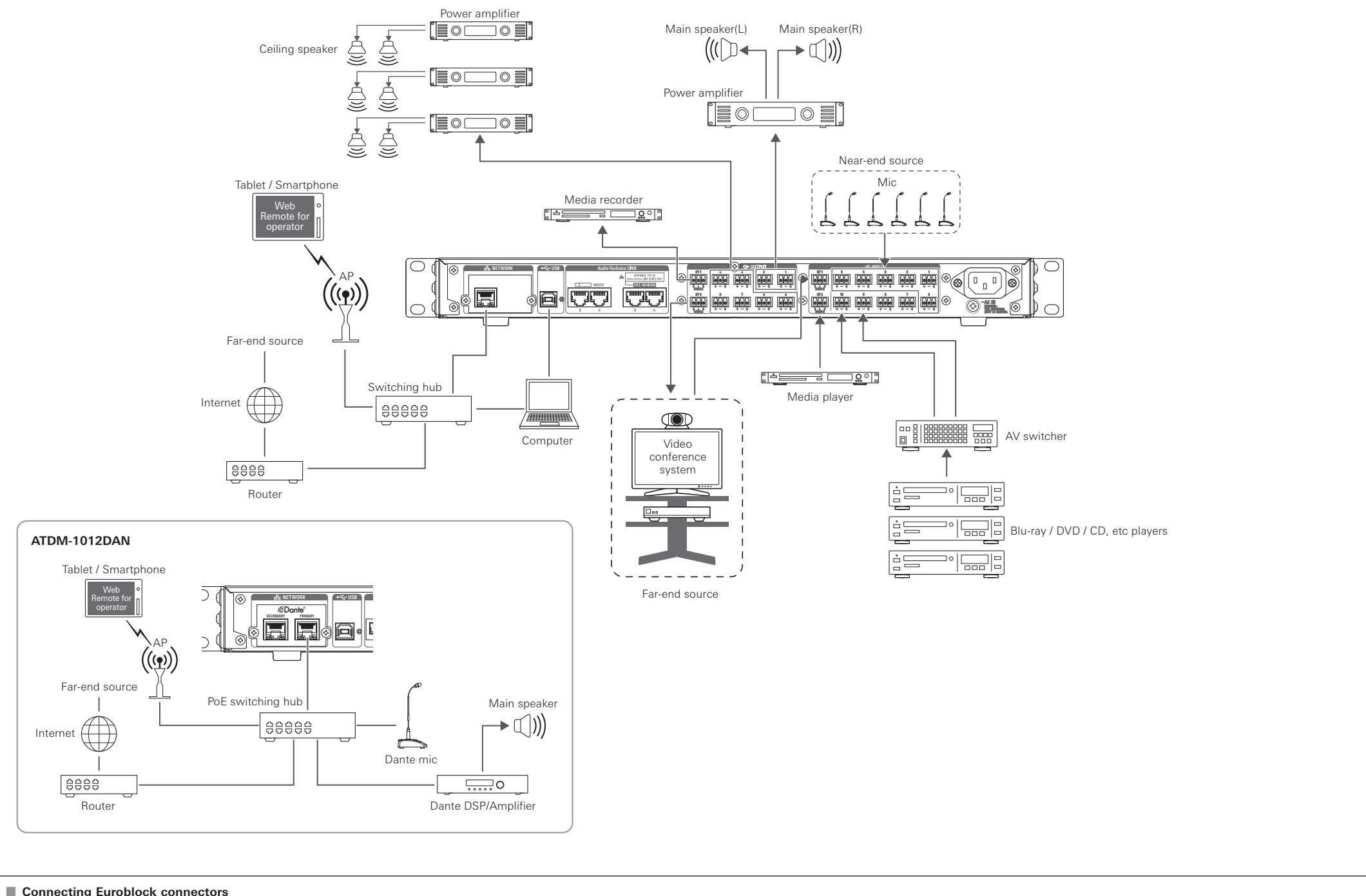

#### Примечание:

- Данное оборудование было протестировано и признано соответствующим ограничениям для цифрового устройства Класса В согласно<br>раздела 15 Правил FCC. Данные ограничения предназначены для обеспечения надлежащей защиты от недоп радио или телевизионного приема, что можно определить путем его выключения и включения, пользователь может попытаться устранить эти<br>помехи с помощью одной или нескольких мер, указанных ниже.<br>– Измените ориентацию или поло
- 
- 'величьте расстояние между оборудованием и приемнико – Подключите оборудование к розетке в цепи, отличной от той, к которой подключен приемник.
- атитесь к дилеру или квалифи
- Символ в виде восклицательного знака внутри зажать, особенно в штекерах, электрических розетках и там, где **ANDREW STREET** обслуживанию (сервису).
- 13) Отключайте аппарат во время грозы или когда он не используется в течение длительного периода времени. 12)
- 14) Для технического обслуживания обращайтесь к квалифицированному обслуживающему персоналу. При любой поломке устройства, например повреждении шнура питания или штекера, пролитии жидкости или попадании предметов внутрь устройства; воздействии дождя или влаги на прибор, сбоях в работе или падении, требуется выполнить его техобслуживание.

### **Для пользователей в Канаде**

**Декларация IC**

## CAN ICES-3 (B)/NMB-3 (B)

■**Примечания по эксплуатации** 

- 
- При использовании устройства также ознакомьтесь с руководствами по эксплуатации, предоставляемыми вместе с подключаемыми устройствами.
- Когда устройство не используется, отключайте его из розетки электр
- Выключайте устройство перед подсоединением или отсоединением кабелей. • Если устройство используется вблизи ТВ- или радиоантенны, оно может создавать помехи в передаче ТВ- или радиосигнала. В этом случае
- переместите устройство подальше от ТВ- или радиоантенны.г

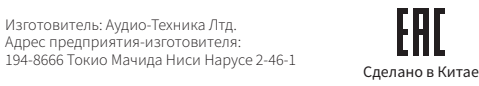

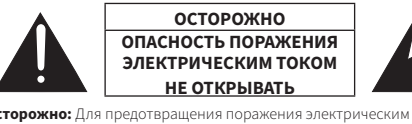

ку. Внутри нет деталей, требующих обслужив Внутренние регулировки выполняются только квалифицированными<br>специалистами. Для технического обслуживания обращайтесь к<br>квалифицированному обслуживающему персоналу.

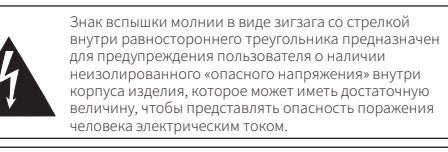

**简体中文**

**重要信息** 警告:

为了防止火灾或触电危险,请勿使本设备淋雨或弄湿本机。

### 注意:

- 请勿令本设备滴水或溅入液体。 • 为了免遭触由, 清勿打开机高
- 只能由合格的维修人员进行维修。
- 请勿将本设备暴露于阳光、火焰或其他热源等过热环境中。
- 请勿对本设备施加强烈冲击。 • 请尽可能靠近交流电源插座安装本设备,这样你可以随时轻易拿取
- 电源线插头。在紧急情况下,请迅速拔下本设备的电源线插头。 • 请勿在本设备上放置任何装有液体的物品,如花瓶。

### 重要安全说明 しょうしょう しょうしょう しょうしょう けい けいえい かいりょう

• 为了防止火灾,请勿在本设备上放置任何明火火源(如点燃的蜡烛)。

• 请勿将本设备安装在狭窄的空间内,如书柜之类。 • 请将本设备安装在通风良好的地方。

座上。

### **FCC声明**

警告: 本设备符合FCC规则第15部分的要求。其运行应符合以下两个条件:(1) 本设备不得造成有害干扰,以及(2)本设备必须承受任何干扰,包括可能导致意 外运行的干扰。

### 注意:

请注意,任何进行本说明书中未明确许可的改动或改装,都可能导致用户丧失使用本设备的权利。

- 注: 本设备已经过测试,证实符合FCC规则第15部分之B类数字设备的限制要求。这些限制旨在提供合理的保护,以防在一般住宅环境中造成有害干扰。本
- 设备会产生、使用和发射射频能量,若未依照指示安装及使用,可能会对无线电通信产生有害十扰。然后,开个保证任持定安装方式下不会产生十扰。<br>如果本设备对无线电或电视接收产生有害干扰(可通过开、关设备判定),建议用户尝试采取以下一项或多项措施来排除此干扰<mark>:</mark>
- 调整接收天线的方向或位置。 – 增大设备和接收器之间的间距。

– 将设备和接收器分别连接到不同的电路插座上。

- 咨询经销商或经验丰富的无线电 /电视技术人员寻求帮助。
- **针对加拿大用户**

### **加拿大工业部声明**

CAN ICES-3 (B)/NMB-3 (B)

■ **使用注意事项**

- 使用本产品时,请同时阅读要连接设备附带的用户手册。
- 若不再使用本产品,请从电源插座拔出电源插头。 • 请先关闭本产品电源,再接通或拔出连接线。

• 在电视机或收音机天线附近使用本产品时,可能会在电视机或收音机中产生杂讯。在这种情况下,请将本产品远离电视机或收音机天线。

**繁體中文**

**重要資訊**

警告: 為防止火災或觸電危險,請勿將本設備放在會被雨水淋濕或潮濕的地方。

注意:

• 請勿讓本設備受到液體潑濺。 • 為避免觸電,請勿擅自打開機殼檢修。 • 請由符合相關資格之人員進行檢修。

• 請勿讓本設備暴露在陽光、火或其他熱源產生的過熱環境中。

• 請勿使本設備受到強力碰撞。

• 本設備應放置在靠近交流電源插座的位置,以便隨時可輕易插拔電 源線插頭。在緊急情況下,請迅速拔除本設備的電源線插頭。 • 請勿在本設備上放置任何裝有液體的物品,如花瓶。

重要安全事項 きょうしょう しょうしゃ かいしょう 美國/加拿大地區的顧客

14) 請將所有維修工作交由合格的維修人員。本設備受到任何形式的損壞時,如電源線或插頭受損、將液體濺灑至設備或物品掉

• 為了防止火災,請勿在本設備上放置任何明火源(如點燃的蠟燭)。 • 請勿將本設備安裝在狹窄的空間內,如書櫃或類似裝置內。

• 僅在通風良好的地方安裝本設備。

5) 請勿於靠近水的地方使用本設備。 6) 僅能使用乾布清潔。

7) 請勿堵塞任何通風孔。依據製造商提供的說明進行安裝。 8) 請勿於靠近任何熱源的地方安裝本設備,如散熱器、電熱器、火爐

或其他會產生熱量的設備(包括擴大機)。

9) 請勿破壞極性或接地插頭的安全設計。極性插頭具有兩個插片,一 個寬,一個窄。接地插頭具有兩個插片和一個接地插腳。寬插片或 [1]。<br>接地插腳均能保護您的安全。如果無法將所提供的插頭插入您所 使用的電源插座,請聯絡電工更換老舊的電源插座。 10) 保護電源線以免踩踏或擠壓,尤其是插頭、電源插座以及與設備

11) 僅能使用製造商所指定的附件/配件。

13) 打雷或長時間个使用本設備時,請扳出插頭。

12) 僅能使用製造商所指定或與本設備一同出售的推車、底座、三腳 架、支架或置放桌。使用推車時,請小心移動推車/設備組合,以免傾

倒而使人員受傷。

入本設備、設備遭雨淋或受濕、設備無法正常操作或摔落,請維修。

--------<br>請注意,本說明書中未明確許可的任何變更或修改皆可能導致用戶無法操作本設備。

**FCC宣告** 警告:

本裝置符合FCC規則第15部分。操作受以下兩個條件限制:(1)本裝置不得造成有害干擾,及(2)本裝置必須承受任何受到的干擾,包括可能造成運作不

良的干擾。 注意:

干擾狀況:

– 洽詢經銷商或有經驗的無線電/電視技術人員,以獲得協助。

**針對加拿大用戶 加拿大工業部聲明** CAN ICES-3 (B)/NMB-3 (B) ■ **使用上的注意事項**

• 使用本產品時,請同時閱讀欲連接裝置隨附之使用說明書。 • 若不再使用本產品,請從電源插座拔出電源插頭。 • 請先關閉本產品的電源,再連接或拔下導線。

• 在電視機或收音機天線附近使用本產品時,可能會在電視機或收音機中產生噪訊。在這種情況下,請將本產品遠離電視機或收音機。

**注意 触电危险 请勿打开 注意:**为了防止触电,请勿取下盖板。内部并无用户可自行维修的部件。 只能由合格的专业人员进行内部调试。只能由合格的维修人员进行所

有维修工作。

等边三角形内有箭头的闪电符号,用来提示用户产品机 壳内未绝缘的"危险电压",其强度可能使人触电。

等边三角形内的感叹号符号,用来提示用户注意本产品 附带手册中的重要操作和维护(维修)说明。

12)

**注意 觸電危險 請勿打開 注意:**為了防止觸電,請勿拆下蓋板。內部並無使用者可自行維修的零 件。請將內部調試交由合格的專業人員。請將所有維修工作交由合格的

維修人員。

**Alban** 

使人員觸電。

等邊三角形內的驚嘆號符號用意在於提醒使用者注意本 產品隨附說明書中的重要操作與保養(維修)說明。

12)

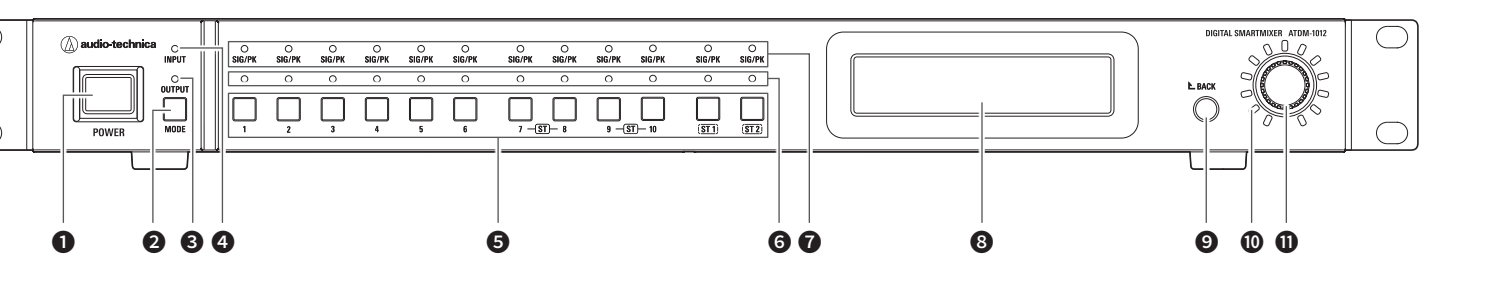

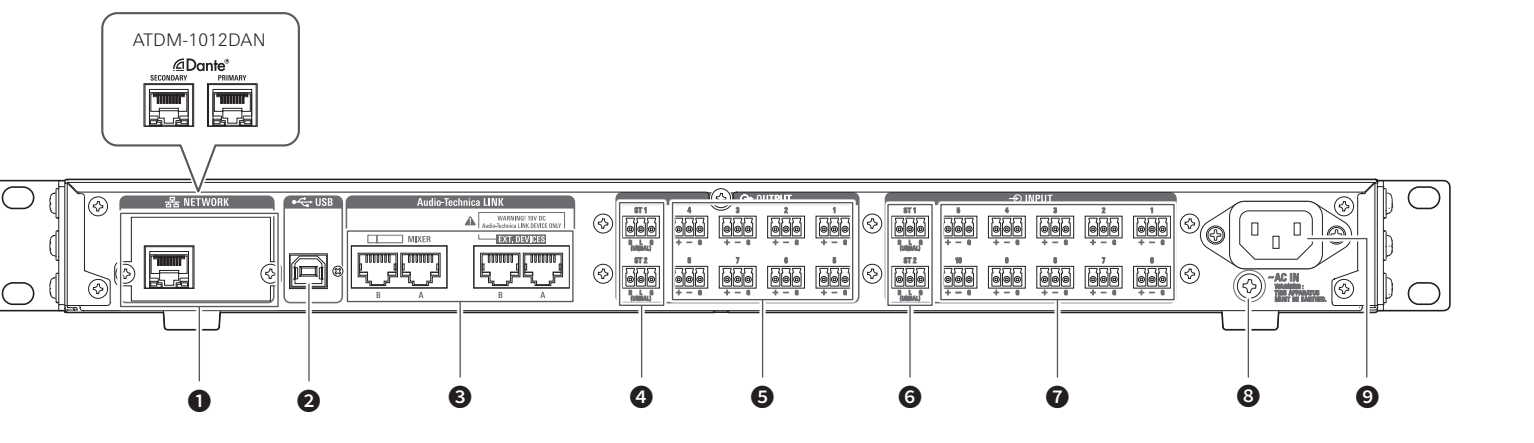

- **O** NETWORK port DANTE/network port (ATDM-1012DAN)
- ❷ USB port ❸ Audio-Technica LINK A/B port
- **O** Unbalanced output port (ST1, ST2)
- **O** Balanced output port (1 to 8) **<sup>O</sup>** Unbalanced input port (ST1, ST2)
- **◯** Balanced input port (1 to 10)
- **<sup>3</sup>** Grounding screw **O** AC inlet

**O** Power button **@** MODE button **<sup>O</sup>** OUTPUT LED **O** INPUT LED

**O** SIG/PK LED **<sup>3</sup>** Display **O** BACK button **O** Volume LED **O** Dial button

**O** Channel selection button **G** Channel selection LED

■ System Connection example (Figure 2)

## 日本語

### ■ クイックスタートガイド(本書)について

- SMARTMIXERTMは株式会社オーディオテクニカの商標または登録商標です。 • Apple、Appleロゴは米国および他の国々で登録されたApple Inc.の商標です。 • iOSは、米国およびその他の国におけるCisco社の商標または登録商標です。 • App Storeは、Apple Inc. のサービスマークです。 • Google、Googleロゴ、Google Play、Google Playロゴ、AndroidTMは、Google Inc.の商標ま
- たは登録商標です。 - ・・・。<br>● その他、本書に記載されている会社名および製品名は、各社の商標または登録商標です。

### ■ 同梱品を確認する

- ATDM-1012/ ATDM-1012DAN本体 電源ケーブル •ユーロブロックコネクター ×22 •クイックスタートガイド(本書)
- 取扱説明書とアプリケーションをダウンロードする
- 取扱説明書
- こ使用の国または地域の当社ウェブサイトからダウンロードしてください。 www.audio-technica.com

## ■ Web Remoteコントロール用ランチャーアプリケーション「Locate」

本書では、一般的な接続例や、ウェブブラウザやモバイル機器を使用してシステムを設定する方法を 説明しています。 各接続や操作について詳しくは、当社ホームページからダウンロードできる取扱説明書を確認してく ださい。

### ■ 商標について

- Windows、Macを使用している場合:<br>ご使用の国または地域の当社ウェブサイトからダウンロードしてください。
- www.audio-technica.com
- iOS、Androidを使用している場合: App Store、Google Play ストアからダウンロードしてください。
- 
- フロントパネルの操作方法 お読みになる際は、「Figure 3」の図を参照してください。

## ■ 本製品を起動する

- 1. 電源ボタンを押します。
- 工場出荷時は、アドミニストレーターモードで起動します。
- フロントパネルモードを切り替える(オペレーターモード/アドミニストレーター モード)
- 2. MODE ボタンを押しながら、ダイヤルボタンを長押し(1秒以上)します。 • 押すたびにフロントパネルモードが切り換わります。
- オペレーターモード フドミニストレーターモード 「Lvl」(◎)と表示されます。 | 「Aud」(◎)と表示されます

#### ■ 各機能を選択する

- 1. ホーム画面でダイヤルボタンを回して、「Aud」(❶)を選択し、ダイヤルボタンを押します。 2. ダイヤルボタンを回して、「Channel Setting」(❸)を選択し、ダイヤルボタンを押します。
- 3. ダイヤルボタンを回して、調整したいチャンネル(◎)を選択します。 • MODEボタンを押すと、INPUT/OUTPUTチャンネルを切り換えることができます。<br>− - INPUT LED点灯: INPUTチャンネル<br>− INPUT LED点滅: SUB INPUTチャンネル
- − OUTPUT LED点灯:OUTPUTチャンネル
- 4. ダイヤルボタンを押します。
- •カーソルが移動します。
- 5. ダイヤルボタンを回して、機能(❺)を選択します。
- 6. ダイヤルボタンを押して、各機能のパラメーター(❻)を設定します。 • 選択可能な機能は以下のとおりです。(設定によって表示されない機能があります。詳しくは取 扱説明書を参照してください。)

- 1. コントロール機器にインストールした「Locate」を起動します。
- インストール方法について詳しくは、取扱説明書を参照してください。 木製品をリストから選択します。

■ Information about the Quick Start Guide (this document) — This document provides typical connection examples and explains how to use a web browser

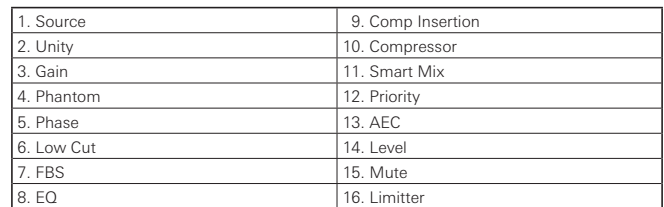

### ■ IP Config Mode(Auto ⇔ Static)を切り替える

- 1. ホーム画面でダイヤルボタンを回して、「Set」(❼)を選択し、ダイヤルボタンを押します。
- 2. ダイヤルボタンを回して、「System Setting」(❽)を選択し、ダイヤルボタンを押します。 3. ダイヤルボタンを回して、「IP Setting」(❾)を選択し、ダイヤルボタンを押します。
- 4. ダイヤルボタンを回して、「IP Port Set.」(❿)を選択し、ダイヤルボタンを押します。
- 5. ダイヤルボタンを回して、「IP Config Mode」(⓫)を選択し、ダイヤルボタンを押します。
- 6. ダイヤルボタンを回して、「Auto」/「Static」を選択し、ダイヤルボタンを押します。
- 7. 電源ボタンを押して、本製品を再起動します。

### ■ Web Remote について –

### ■ コントロール機器との接続

- User manua
- Download from the Audio-Technica website for your country or region. www.audio-technica.com
- "Locate" launcher application, used for Web Remote control For Windows and Mac:
- Download from the Audio-Technica website for your country or region. www.audio-technica.com
- For iOS and Android: Download from the App Store or Google Play.

- **Operating the front panel** Refer to Figure 3 when reading this section.
- Starting the product
- 1. Press the power button.
- The product starts in administrator mode as the default.
- **Changing the front panel mode (operator mode/administrator mode)** 1. While pressing the MODE button, press and hold the dial button for 1 or more seconds. • The front panel mode changes each time pressing the buttons.

# Operator mode<br>
Administrator mode

# splays "Lvl"  $\left( \bullet \right)$ . Displays "Aud"  $\left( \bullet \right)$ .

- Web Remoteコントロール機能を使用するための、Windows PC、Mac、iOS 機器および Android機器をコントロール機器と呼びます。
- •コントロール機器との接続について詳しくは、取扱説明書を参照してください。 1. コントロール機器と本製品を接続する前に、それぞれネットワークに関する設定を行います。
- IP アドレスを自動的に取得して接続する場合
- (1)本製品のIP Config Modeを「Auto」に設定します。 − 工場出荷時は「Auto」に設定されています。
- (2)コントロール機器のネットワーク設定を行い、ネットワークに接続します。
- IP アドレスを固定して接続する場合
- (1)本製品のIP Config Modeを「Static」に設定します。 − IPアドレスは固定値に設定されます。デフォルト値は「192.168.33.102」です。 − 詳しくは取扱説明書を参照してください。
- 2. コントロール機器と本製品を、有線または無線で接続します。
- 3. コントロール機器と本製品の電源を入れます。 • IPアドレスを自動的に取得して接続する場合、IPアドレスの確定に時間がかかる場合があります。

## ■ Web Remote の起動

### Locate から起動する

# IPアドレスを直接指定して起動する

- 本製品のIPアドレスが分かる場合は、直接IPアドレスを指定してWeb Remoteを起動することがで
- きます。
- 1. コントロール機器のウェブブラウザを起動します。
- 2. ウェブブラウザに本製品のIPアドレスを入力します。

### **English**

or mobile device to configure the system. For details about connections and operations, refer to the user manual available for download on our website.

### ■ **Trademarks**

- SMARTMIXERTM is a trademark or registered trademark of Audio-Technica Corporation. • Apple and the Apple logo are trademarks of Apple Inc., registered in the U.S. and other countries. • iOS is a trademark or registered trademark of Cisco in the U.S. and other countries. • App Store is a service mark of Apple Inc.
- Google, the Google logo, Google Play, the Google Play logo, and Android™ are trademarks or registered trademarks of Google Inc. • All other company and product names that appear in this document are trademarks or registered trademarks of their respective owners.

#### ■ **Package contents**

- ATDM-1012/ATDM-1012DAN unit Power cable<br>• Euroblock connectors ×22 Quick Start C
	- Quick Start Guide (this document)

## ■ **Downloading the user manual and application**

before the IP address is set. ■ **Starting Web Remote** 

**Rote directly** 

0. Compresso

16. Limitter

• For details about installation, refer to the 2. From the list, select the product to start Web Remote. Specifying an IP address to launch the Web Remote

#### ■ Informations sur le Guide de démarrage rapide **(le présent document)**

Ce document fournit des exemples de connexion et explique comment configurer le système à l'aide d'un navigateur Web ou d'un appareil mobile. Pour de les opérations, consultez le manuel de l'utilisateur dide d'armavigateur vece<br>ur des détails sur les conne<br>ponible sur notre site Web.

### ■ Marques de commerce ·

unis et dans d'autres pays. • iOS est une marque commerciale ou une marque déposée de Cisco aux États-Unis et dans

merciales ou des marques déposées de Google Inc. • Tous les autres noms de sociétés et noms de produits apparaissant dans ce document sont des marques commerciales ou des marques déposées de leurs détenteurs respectifs.

#### ■ **Contenu de la boîte** -

www.audio-technica.com ■ « Locate » : application de lancement utilisée pour le contrôle via

www.audio-technica.com Sous iOS et Android :

- **Selecting each function**
- 1. Turn the dial button on the home screen, select "Aud" (<sup>1</sup>), and press the dial button. 2. Turn the dial button, select "Channel Setting" (❸), and press the dial button.
- 

■ **Changement du mode du panneau avant (mode opérateur/administrateur)** 1. Tout en appuyant sur le bouton MODE, appuyez longuement sur la molette pendant 1 seconde ou plus.

3. Turn the dial button to select the channel (❹) you want to adjust. • Press the MODE button to switch the INPUT/OUTPUT channel.

– INPUT LED ON: INPUT channel

#### – INPUT LED blinking: SUB INPUT channel

- OUTPUT LED ON: OUTPUT channel
- 4. Press the dial button. • The cursor moves.
- 5. Turn the dial button to select the function (❺).

6. Press the dial button to set the parameters (❻) of each function.

1. Source 9. Comp Insertion

3. Gain **11. Smart Mix** 4. Phantom 12. Priority 5. Phase 13. AEC 6. Low Cut 14. Level 7. FBS 15. Mute

■ **Changing the IP config mode (Auto/Static)** 

• Selectable functions are shown as follows. (Some functions may not be displayed depending on the setting. For details, refer to the user manual.)

#### ■ **Modification du mode de configuration IP (Auto/Statique)** 1. Tournez la molette sur l'écran d'accueil, sélectionnez « Set » (❼), et appuyez sur la

2. Tournez la molette, sélectionnez « System Setting » (<sup>®</sup>), et appuyez sur la molette. 3. Tournez la molette, sélectionnez « IP Setting » (❾), et appuyez sur la molette. 4. Tournez la molette, sélectionnez « IP Port Set. » (❿), et appuyez sur la molette. 5. Tournez la molette, sélectionnez « IP Config Mode » (1), et appuyez sur la molette. 6. Tournez la molette, sélectionnez « Auto »/« Static » et appuyez sur la molette.

1. Turn the dial button on the home screen, select "Set" (❼), and press the dial button. 2. Turn the dial button to select "System Setting" (<sup>®</sup>) and press the dial button. 3. Turn the dial button to select "IP Setting" (<sup>o</sup>) and press the dial button. 4. Turn the dial button to select "IP Port Set." (10) and press the dial button. 5. Turn the dial button to select "IP Config Mode" (1) and press the dial button. 6. Turn the dial button to select "Auto"/"Static" and press the dial button.

> paramètres réseau sur les deux appareils. • Si les adresses IP sont obtenues automatiquement lors de la connexion

(2) Configurez les paramètres réseau du dispositif de contrôle de manière à ce qu'il se nnecte au réseau

7. Press the power button to restart the product.

■ **Connecting a control device** 

■ **Web Remote** 

• A Windows computer, Mac, iOS device, or Android device used for controlling the product

via Web Remote is called a control device.

• For details about connecting a control device, refer to the user manual.

1. Before connecting a control device to the product, network settings for both devices

must be performed.

• If IP addresses are obtained automatically when connecting (1) Set the product's IP config mode to "Auto".

– The product ships from the factory in "Auto" mode. (2) Set the control device's network settings, so that it connects to the network.

• If static IP addresses are used when connecting

Das vorliegende Dokument enthält übliche Anschlussbeispiele und beschreibt, wie Sie das System über einen Webbrowser oder ein Mobilgerät konfigurieren können.<br>Weitere Informationen zu den Anschlüssen und Bedienvorgängen finden Sie in der<br>Bedienungsanleitung, die auf unserer Website zum Herunterladen bereitste

(1) Set the product's IP config mode to "Static". – The IP address is set to a static value. The default value is "192.168.33.102".

– For details, refer to the user manual.

2. Use a wired or wireless connection to connect the control device to the product.

3. Turn on the control device and the product.

anderen Ländern. • App Store ist eine Handelsmarke für Dienstleistungen von Apple In

- Google, das Google-Logo, Google Play, das Google Play-Logo und Android™ sind<br>Warenzeichen oder eingetragene Warenzeichen von Google Inc.
- Alle anderen Firmen- und Produktnamen, die in diesem Dokument erscheinen, sind Warenzeichen oder eingetragene Warenzeichen der entsprechenden Eigentümer.

• If IP addresses are obtained automatically when connecting, it may take some time

Using the "Locate" application to launch the Web Remote

1. Use a control device that has "Locate" installed on it, and start "Locate".

Laden Sie sie von der Audio-Technica-Website für Ihr Land oder Ihre Region herunte www.audio-technica.com

If the IP address of the product is known, it is possible to access it and launch the Web

- Bedienung am Bedienfeld
- Beachten Sie Abbildung 3, während Sie diesen Abschnitt lesen.

■ **Starten des Produkts** 

- 1. Drücken Sie die Netztaste. • Das Produkt startet standardmäßig im Administratormodus.
- **Umschalten des Bedienfeldmodus (Bedienermodus/Administratormodus)** 1. Drücken Sie, während Sie die Taste MODE gedrückt halten, für 1 Sekunde oder länger
- auf das Wählrad. • Der Bedienfeldmodus schaltet immer um, wenn sie diese Tasten drücken. Bedienermodus **Administratormodus Administratormodus** Zeigt "Lvl" (●) an. Zeigt "Aud" (●) an.

1. Open the control device's web browser.

2. In the web browser, enter the IP address of the product to start Web Remote.

• SMARTMIXERTM est une marque commerciale ou une marque de commerce déposée d'Audio-Technica Corporation. • Apple et le logo Apple sont des marques commerciales d'Apple Inc., déposées aux États-

- **Wählrad** 3. Drehen Sie am Wählrad, um den einzustellenden Kanal (❹) auszuwählen.
- Drücken Sie die MODE-Taste, um den INPUT/OUTPUT-Kanal umzuschalten. INPUT-LED EIN: INPUT-Kanal – INPUT-LED blinkt: SUB INPUT-Kanal
- OUTPUT-LED EIN: OUTPUT-Kanal
- 4. Drücken Sie auf das Wählrad. Der Cursor bewegt si
- 5. Drehen Sie am Wählrad, um die Funktion (❺) auszuwählen.
- 6. Drücken Sie auf das Wählrad, um die Parameter (❻) für jede Funktion einzustellen. • Die einstellbaren Funktionen werden wie folgt dargestellt. (Einige Funktionen werden je nach Einstellung möglicherweise nicht angezeigt. Näheres erfahren Sie in der Bedienungsanleitung.)

d'autres pays. • App Store est une marque de service d'Apple Inc. • Google, le logo Google, Google Play, le logo Google Play et AndroidTM sont des marques

- 2. Drehen Sie am Wählrad, um "System Setting" (·) auszuwählen, und drücken Sie auf das Wählrad.
- 3. Drehen Sie am Wählrad, um "IP Setting" (·) auszuwählen, und drücken Sie auf das Wählrad.
- 4. Drehen Sie am Wählrad, um "IP Port Set." (10) auszuwählen, und drücken Sie auf das
- Wählrad. 5. Drehen Sie am Wählrad, um "IP Config Mode" (1) auszuwählen, und drücken Sie auf
- das Wählrad.
- 6. Drehen Sie am Wählrad, um "Auto"/"Static" auszuwählen, und drücken Sie auf das Wählrad.
- 7. Drücken Sie die Netztaste, um das Produkt neu zu starten.

## ■ Web Remote

• ATDM-1012/ATDM-1012DAN • Câble d'alimentation

### • Connecteurs Euroblock ×22 • Guide de démarrage rapide (le présent document)

■ **Téléchargement du manuel de l'utilisateur et de l'application** 

### ■ **Manuel de l'utilisateur**

• Wenn für die Verbindung statische IP-Adressen verwendet werden sollen (1) Stellen Sie den IP-Konfigurationsmodus des Produkts auf "Statisch" ein. – Die IP-Adresse wird auf einen statischen (festen) Wert eingestellt. Der<br>voreingestellte Wert ist "192.168.33.102".

À télécharger sur le site Audio-Technica correspondant à votre pays/région.

### **Web Remote**

• Le mode d

 $|$  Affiche « Ly

1. Source 2. Unity 3. Gain 4. Phanto . Phase Low Cut . FBS

Pour Windows et Mac : À télécharger sur le site Audio-Technica correspondant à votre pays/région.

### À télécharger dans l'App Store ou Google Play.

■ Utilisation du panneau avant

Reportez-vous à la Figure 3 lors de la lecture de cette section. ■ **Démarrage du produit**

#### 1. Appuyez sur le bouton d'alimentation.

## • Le produit démarre en mode administrateur par défaut.

■ Informazioni sulla Guida rapida (il presente documento) — Il presente manuale fornisce degli esempi tipici di collegamenti, e descrive come utilizzare un browser web o un dispositivo mobile per la configurazione del sistema. Per maggiori dettagli su collegamenti e funzioni, fare riferimento al manuale dell'utente scaricabile dal nostro sito internet.

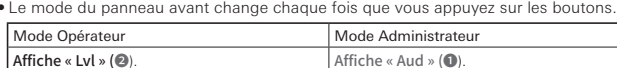

#### ■ Sélection de chaque fonction

1. Tournez la molette sur l'écran d'accueil, sélectionnez « Aud » (❶), et appuyez sur la

molette.

2. Tournez la molette, sélectionnez « Channel Setting » (❸), et appuyez sur la molette. 3. Tournez la molette pour sélectionner le canal (❹) que vous souhaitez régler.

• Appuyez sur le bouton MODE pour changer le canal INPUT/OUTPUT. – LED INPUT ALLUMÉE : canal INPUT

– LED INPUT clignote : canal SUB INPUT

– LED OUTPUT ALLUMÉE : canal OUTPUT

4. Appuyez sur la molette. • Le curseur se déplace.

Scare l'applicazione dall'App Store o da Google Play. ■ **Funzioni e comandi del pannello frontale** Fare riferimento alla figura 3 durante la lettura di questo paragrafo.

• Il prodotto si avvia in modalità amministratore come impostazione predefinita. ■ **Modifica della modalità pannello frontale (modalità operatore/modalità** 

5. Tournez la molette pour sélectionner la fonction (❺). 6. Appuyez sur la molette pour régler les paramètres (❻) de chaque fonction. • Les fonctions sélectionnables sont affichées comme suit. (Certaines fonctions peuvent ne pas s'afficher selon le réglage. Pour plus de détails, consultez le manuel de l'utilisateur.)

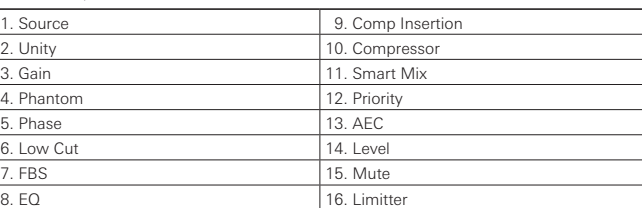

molette.

### 7. Appuyez sur le bouton d'alimentation pour redémarrer le produit. ■ Web Remote ■ **Connexion d'un dispositif de contrôle**

• Un ordinateur Windows, Mac, un appareil iOS ou un appareil Android utilisé pour contrôler le produit via Web Remote est appelé un dispositif de contrôle. • Pour des détails sur la connexion d'un dispositif de contrôle, reportez-vous au manuel de

l'utilisateur.

### 1. Avant de connecter un dispositif de contrôle au produit, vous devez configurer les

(1) Réglez le mode de configuration IP du produit sur « Auto ». – Le produit est en mode « Auto » à sa sortie d'usine.

• Si des adresse IP statiques sont utilisées lors de la connexion

(1) Réglez le mode de configuration IP du produit sur « Statique ». – L'adresse IP est configurée sur une valeur statique. La valeur par défaut est « 192.168.33.102 ».

- Pour plus de détails, consultez le manuel de l'utilisateu

## 2. Utilisez une connexion câblée ou sans fil pour connecter le dispositif de contrôle au

produit.

3. Mettez sous tension le dispositif de contrôle et le produit. • Si les adresses IP sont obtenues automatiquement lors de la connexion, la configuration de l'adresse IP peut demander un certain temps.

### ■ **Démarrage de Web Remote**

Utilisation de l'application « Locate » pour lancer Web Remote 1. Utilisez un dispositif de contrôle sur lequel « Locate » est installé, et démarrez

« Locate ». • Pour plus de détails sur l'installation, consultez le manuel de l'utilisateur.

2. Dans la liste, sélectionnez le produit pour démarrer Web Remote.

## Spécification d'une adresse IP pour lancer Web Remote

Si l'adresse IP du produit est connue, il est possible d'y accéder et de lancer Web Remote

directement. 1. Ouvrez le navigateur Web du dispositif de contrôle.

2. Dans le navigateur Web, saisissez l'adresse IP du produit pour démarrer Web Remote.

### **Deutsch**

### ■ Informationen über die Kurzanleitung (dieses Dokument) —

#### ■ **Warenzeichen**

• SMARTMIXERTM ist ein Warenzeichen oder eingetragenes Warenzeichen der Audio-Technica

Corporation. • Apple und das Apple-Logo sind Warenzeichen von Apple Inc., registriert in den USA und anderen Ländern. • iOS ist ein Warenzeichen oder eingetragenes Warenzeichen von Cisco in den USA und

### ■ **Verpackungsinhalt**

• ATDM-1012/ATDM-1012DAN-Einheit • Netzkabel • Euroblock-Anschlüsse × 22 • Kurzanleitung (dieses Dokument)

# ■ Herunterladen der Bedienungsanleitung und der Anwendung

#### ■ **Bedienungsanleitung**

### ■ **"Locate": Startanwendung für die Web-Remote-Steuerung**

Für Windows und Mac: Laden Sie sie von der Audio-Technica-Website für Ihr Land oder Ihre Region herunte www.audio-technica.com

## Für iOS und Android: Laden Sie sie vom App Store oder von Google Play herunter.

### ■ **Auswählen der Funktionen**

1. Drehen Sie das Wählrad am Hauptbildschirm, wählen Sie "Aud" (1) und drücken Sie auf das Wählrad. 2. Drehen Sie am Wählrad, wählen Sie "Channel Setting" (<sup>®</sup>) und drücken Sie auf das

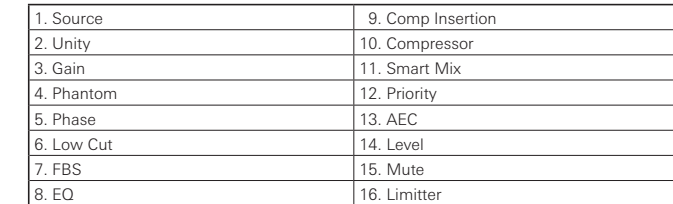

### ■ **IP-Konfigurationsmodus umschalten (Automatisch/Statisch)**

1. Drehen Sie das Wählrad am Hauptbildschirm, wählen Sie "Set" (◙) und drücken Sie auf<br>das Wählrad.

■ **Anschließen eines Steuergeräts** • Der für die Web-Remote-Steuerung des Produkts verwendete Computer unter Windows

oder Mac, das iOS-Gerät, oder das Android-Gerät wird als Steuergerät bezeichnet. • Näheres zum Anschließen eines Steuergeräts erfahren Sie in der Bedienungsanleitung. 1. Bevor Sie ein Steuergerät am Produkt anschließen können, müssen bei beiden Geräten

Netzwerkeinstellungen vorgenommen werden. • Wenn IP-Adressen beim Verbinden automatisch erhalten werden sollen

(1) Stellen Sie den IP-Konfigurationsmodus des Produkts auf "Automatisch" ein. – Das Produkt wird ab Werk in der Einstellung "Automatisch" ausgeliefert. (2) Stellen Sie die Netzwerkeinstellungen des Steuergeräts so ein, dass es sich mit dem

Netzwerk verbindet.

– Näheres erfahren Sie in der Bedienungsanleitung.

2. Verwenden Sie eine kabelgebundene oder eine Drahtlosverbindung, um das Steuergerät mit dem Produkt zu verbinden.

3. Schalten Sie das Steuergerät und das Produkt ein.

• Wenn IP-Adressen beim Verbinden automatisch erhalten werden, kann es einige Zeit dauern, bis die IP-Adresse eingestellt ist.

1. Verwenden Sie ein Steuergerät, auf dem "Locate" installiert wurde, und starten Sie

■ **Web Remote starten**

ote direkt zu starten.

Remote starten möchter

"Locate"-Anwendung zum Starten von Web Remote verwenden

"Locate". • Näheres zur Installation erfahren Sie in der Bedienungsanleitung. 2. Wählen Sie aus der Liste das Produkt aus, für welches Sie Web Remote starten

möchten.

IP-Adresse zum Starten von Web Remote angeben

Wenn die IP-Adresse des Produkts bekannt ist, ist es möglich, auf sie zuzugreifen und Web

1. Öffnen Sie den Webbrowser des Steuergeräts.

2. Geben Sie im Webbrowser die IP-Adresse des Produkts ein, für welches Sie Web

**Italiano**

■ **Marchi** 

• SMARTMIXERTM è un marchio o un marchio registrato di Audio-Technica Corporation. • Apple e il logo Apple sono marchi di Apple Inc., registrati negli U.S.A. e in altri paesi. • iOS è un marchio o un marchio registrato di Cisco negli U.S.A. e in altri paesi.

• App Store è un marchio di servizio di Apple Inc.

■ **Contenuto della confezione** 

• Google, il logo Google, Google Play, il logo Google Play e AndroidTM sono marchi o marchi

registrati di Google Inc.

• Tutti gli altri nomi di aziende e di prodotti menzionati nel presente documento sono marchi o marchi registrati dei rispettivi proprietari.

• Guida rapida (il presente documento)

• Unità ATDM-1012/ATDM-1012DAN • Cavo di alimentazione

■ **Applicazione di avvio "Locate" per Web Remote Control** 

■ **Manuale dell'utente**

Scaricare il manuale dal sito Audio-Technica relativo al proprio paese o area di appartenenza.

Per Windows e Mac:

Scaricare l'applicazione dal sito Audio-Technica relativo al proprio paese o area di

appartenenza. www.audio-technica.com Per iOS e Android:

■ **Accensione dell'unità** 1. Premere il pulsante di alimentazione.

**amministratore)**

■ **Selezione di ciascuna funzione** 

1. Tenendo premuto il pulsante MODE, tenere premuta la manopola Dial per uno o più

secondi.

1. Ruotare la manopola Dial nella schermata iniziale, selezionare "Aud" (❶) e premere la

manopola Dial.

2. Ruotare la manopola Dial, selezionare "Channel Setting" (❸) e premere la manopola

6. Premere la manopola Dial per impostare i parametri (©) di ciascuna funzione.<br>• Le funzioni selezionabili sono mostrate di seguito. (A seconda dell'impostazione, alcune<br>funzioni potrebbero non essere visualizzate. Per ma

0. Compresso

16. Limitte

Dial.

www.audio-technica.com

3. Ruotare la manopola Dial per selezionare il canale (❹) che si desidera regolare. • Premere il pulsante MODE per cambiare il canale INPUT/OUTPUT.

• La modalità pannello frontale cambia ogni volta che si premono i pulsa Modalità Operatore Modalità Amministratore Modalità Amministratore Modalità Amministratore Modalità Amministratore Modalità Amministratore Modalità Amministratore Modalità Amministratore Modalità Amministratore Modalità Am stra "Lvl" (<sup>@</sup>). Mostra "Aud" (<sup>@)</sup>

■ **Download del manuale e dell'applicazione** 

– LED INPUT ACCESO: canale INPUT – LED INPUT lampeggiante: canale SUB INPUT – LED OUTPUT ACCESO: canale OUTPUT

5. Ruotare la manopola Dial per selezionare la funzione (**G**).

1. Source 8. Comp Insertion

■ Selezione della configurazione IP (Automatica/Statica)

4. Premere la manopola Dial. • Il cursore si sposta.

manuale dell'utente.)

1. Ruotare la manopola Dial nella schermata iniziale, selezionare "Set" (❼) e premere la

2. Ruotare la manopola Dial per selezionare "System Setting" (<sup>®</sup>) e premere la manopola

manopola Dial.

■ Web Remote

Dial.

3. Ruotare la manopola Dial per selezionare "IP Setting" (❾) e premere la manopola Dial. 4. Ruotare la manopola Dial per selezionare "IP Port Set." (10) e premere la manopola Dial. 5. Ruotare la manopola Dial per selezionare "IP Config Mode" (⓫) e premere la manopola

Dial.

6. Ruotare la manopola Dial per selezionare "Auto"/"Static" e premere la manopola Dial.

7. Premere il pulsante di accensione per riavviare il prodotto.

■ **Collegamento di un dispositivo di controllo** 

• Un PC Windows, un computer Mac o un dispositivo iOS o Android, se utilizzati per la gestione dell'unità a distanza tramite Web Remote, assolvono al compito di "dispositivi di controllo". • Per maggiori dettagli sul collegamento di un dispositivo di controllo, fare riferimento al manuale dell'utente. 1. Prima di collegare un dispositivo di controllo all'unità, è necessario configurare le

impostazioni di rete di entrambi i dispositivi.

• Se si ottengono automaticamente indirizzi IP durante la connessione (1) Impostare il parametro di configurazione dell'indirizzo IP dell'unità su "Auto". – L'unità è fornita dalla fabbrica con la modalità "Auto" già selezionata.

(2) Impostare i parametri di rete del dispositivo di controllo, in modo da farlo connettere

alla rete.

(1) Impostare il parametro di configurazione dell'indirizzo IP dell'unità su "Static". – L'indirizzo IP viene impostato su un valore statico. Il valore predefinito è "192.168.33.102". – Per maggiori dettagli, fare riferimento al manuale dell'utente. 2. Utilizzare una connessione con o senza fili per collegare il dispositivo di controllo

• Se si desidera utilizzare un indirizzo IP statico durante la connes

all'unità.

3. Accendere il dispositivo di controllo e l'unità.

• Se si ottengono automaticamente indirizzi IP durante la connessione, l'impostazione di tale indirizzo potrebbe richiedere del tempo per essere completata.

■ **Avvio del Web Remote**

Utilizzo dell'applicazione "Locate" per l'avvio di Web Remote

1. Avviare l'applicazione "Locate" installata sul dispositivo di controllo. • Per maggiori dettagli sull'installazione, fare riferimento al manuale dell'utente.

2. Dalla lista, selezionare il prodotto per avviare Web Remote. Impostazione di un indirizzo IP per l'avvio di Web Remote

Se si conosce l'indirizzo IP dell'unità, è possibile effettuare l'accesso e avviare direttamente

Web Remote.

1. Aprire il browser internet del dispositivo di controllo.

2. Nel browser internet, immettere l'indirizzo IP del prodotto per avviare Web Remote.

3. Gain 11. Smart Mix 4. Phantom 12. Priority 5. Phase 13. AFC  $\vert$  14. Leve 7. FBS 15. Mute

■ **Function menu**

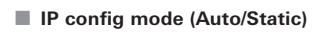

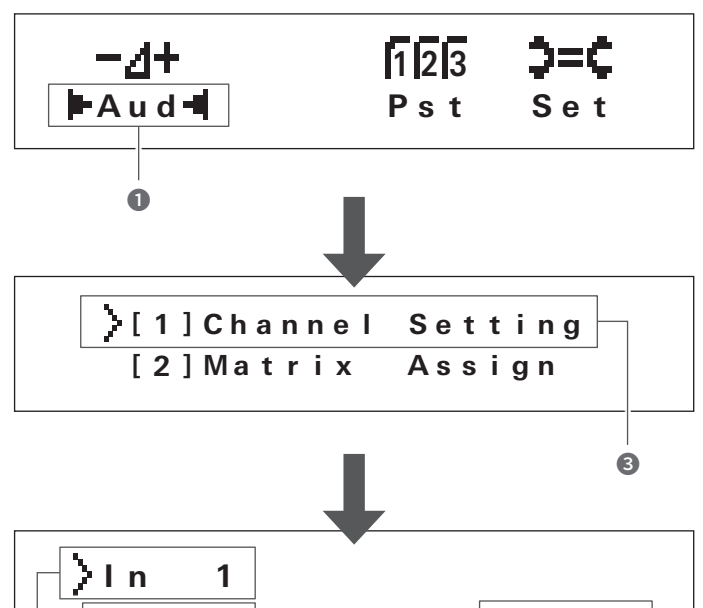

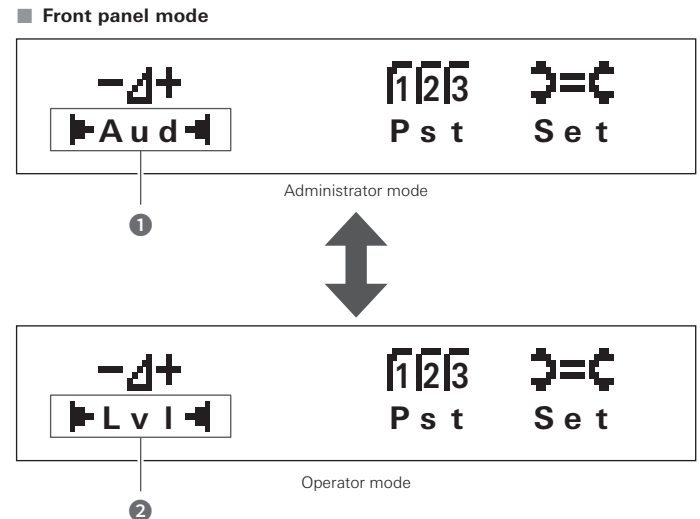

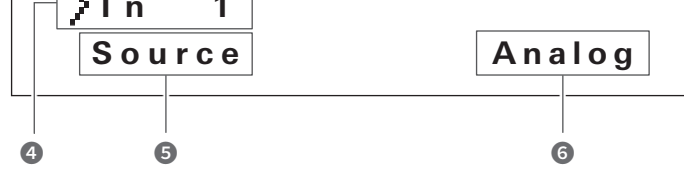

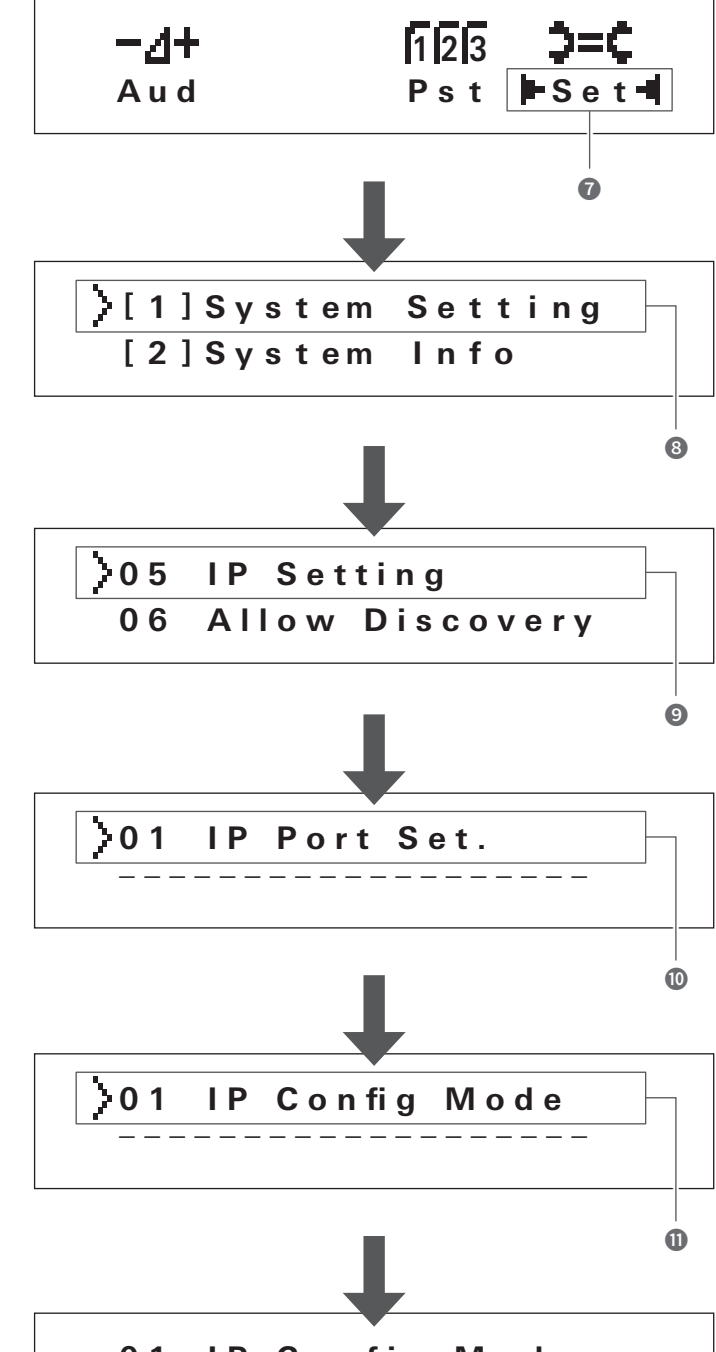

**0 1 IP Config Mode Auto**

### **Português**

### ■ Informação sobre o Guia de início rápido (este documento) ·

Este documento fornece exemplos de conexão típicos e explica como utilizar um navegador ou um dispositivo móvel para configurar o sistema. Para detalhes sobre conexões e operações, consulte o manual do usuário disponível para baixar em nosso site.

#### ■ Marcas registradas

• Unidade ATDM-1012/ATDM-1012DAN • Cabo de alimentação • Guia de início rápido (este documento)

#### ■ **Baixar o manual do usuário e o aplicativo**

- SMARTMIXERTM é uma marca ou marca registrada da Audio-Technica Corporation. • Apple e o logo da Apple são marcas registradas da Apple Inc., registrados nos E.U.A. e em
- outros países. iOS é uma marca ou marca registrada da Cisco nos E.U.A. e em outros países.
- App Store é uma marca comercial da Apple Inc. Google, o logo da Google, Google Play, o logo da Google Play e AndroidTM são marcas ou
- marcas registradas da Google Inc. • Todos os demais nomes de produtos e empresas que apareçam neste documento são
- marcas ou marcas registradas de seus respectivos proprietários.

## ■ **Conteúdo do pacote**

■ **Manual do usuário**

- Baixe do site de Audio-Technica de seu país ou região. www.audio-technica.com
- Aplicativo de inicialização "Locate", utilizado para controle remoto Web
- Para Windows e Mac: Baixe do site de Audio-Technica de seu país ou região.
- www.audio-technica.com
- Para iOS e Android: Baixe da App Store ou Google Play.
- 
- **Operar o painel frontal**
- Consulte a Figura 3 quando estiver lendo esta seção.

## ■ **Ligar o produto**

- 1. Pressione o botão de energia. O produto inicia em modo administrador como padrão.
- **Alterar o modo do painel frontal (modo operador/modo administrador)** 1. Enquanto pressiona o botão MODE, pressione e segure o botão de sintonia por 1

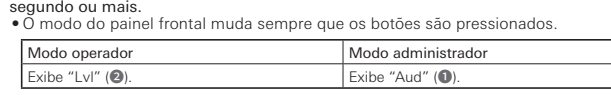

- **Seleção de cada função**
- 1. Gire o botão de sintonia na tela inicial, selecione "Aud" (❶) e pressione o botão de sintonia.
- 2. Gire o botão de sintonia, selecione "Channel Setting" (❸) e pressione o botão de sintonia.
- 3. Gire o botão de sintonia para selecionar o canal (❹) que deseja ajustar.<br>● Pressione o botão MODE para mudar o canal INPUT/OUTPUT.<br>– LED INPUT ligado: Canal INPUT
- LED INPUT piscando: canal SUB INPUT LED OUTPUT ligado: Canal OUTPUT
- 4. Pressione o botão de sintonia.
- O cursor se move.
- 5. Gire o botão de sintonia para selecionar a função (❺).
- 6. Pressione o botão de sintonia para definir os parâmetros (©) de cada função.<br>• As funções selecionáveis são exibidas conforme a seguir. (Algumas funções • As funções selecionáveis são exibidas conforme a seguir. (Algumas funções podem não ser exibidas dependendo da configuração. Para mais detalhes, consulte o manual do usuário.)

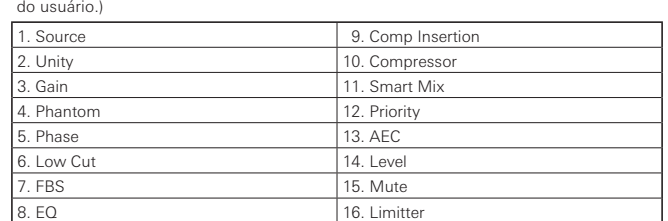

### ■ **Alterar o modo de configuração IP (Auto/Estático)**

- 1. Gire o botão de sintonia na tela inicial, selecione "Set" (❼) e pressione o botão de sintonia.
- 2. Gire o botão de sintonia, selecione "System Setting" (❽) e pressione o botão de sintonia. 3. Gire o botão de sintonia, selecione "IP Setting" (❾) e pressione o botão de sintonia.
- 4. Gire o botão de sintonia, selecione "IP Port Set." (❿) e pressione o botão de sintonia. 5. Gire o botão de sintonia, selecione "IP Config Mode" (⓫) e pressione o botão de sintonia.

6. Gire o botão de sintonia, selecione "Auto"/"Static" e pressione o botão de sintonia.

7. Pressione o botão de energia para reiniciar o produto.

■ **Conectar um dispositivo de controle** 

■ **Controle remoto web** 

.<br>Загрузите приложение из App Store или Google Play ■**Функции передней панели** В этом разделе приводятся ссылки на рис. 3.

• Um dispositivo de controle é um computador Windows, Mac, dispositivo iOS ou Android usado para controlar o produto via controle remoto web. • Para detalhes sobre como se conectar a um dispositivo de controle, consulte o manual do

1. Antes de conectar um dispositivo de controle ao produto, deve ser feita a configuração<br>de rede para ambos os dispositivos.<br>● Se endereços de IP forem obtidos automaticamente ao conectar-se

**Режим оператора** Режим администратора Отображается «Lvl» (❷). Отображается «Aud» (❶).

usuário.

4. Нажмите кнопку набора. • Курсор пере

(1) Defina o modo de configuração de IP do produto para "Auto". – O produto está predefinido de fábrica em modo "Auto".

(2) Defina as configurações de rede do dispositivo de controle para que se conecte à

rede.

• Se se utiliza endereços de IP estáticos ao se conectar (1) Defina o modo de configuração de IP do produto para "Static".

– O endereço de IP é definido para um valor estático. O valor padrão é

"192.168.33.102".

– Para mais detalhes, consulte o manual do usuário.

2. Use uma conexão com ou sem fio para conectar o dispositivo de controle ao produto.

3. Ligue o dispositivo de controle e o produto.

• Se forem obtidos endereços de IP automaticamente ao se conectar, pode levar algum

que tenha "Locate" instalado, e inicialize "Lo

tempo até o endereço de IP ser definido. ■ **Iniciar o controle remoto web**

Usar o aplicativo "Locate" para inicializar o controle remoto web

• Если IP-адреса присваиваются автоматически при подк (1) Установите автоматический режим конфигурации IP-адреса.

– Устройство поставляется с заводскими настройками автоматического ре<br>• Устройство поставляется с заводскими настройками автоматического ре (2) Выполните настройку сети управляющего устройства для подключения его к сети.

• Para detalhes sobre a instalação, consulte o manual do usuário. 2. Na lista, selecione o produto para iniciar o controle Web Remote. Especificar um endereço de IP para inicializar o controle remoto web

– Более подробную информацию см. в руководстве по эксплуатаци 2. Управляющее устройство можно подключить к аппарату с помощью проводного или

Se o endereço IP do produto é conhecido, é possível acessar e inicializar o controle remoto

Web diretamente. 1. Abra o navegador do dispositivo de controle.

2. No navegador, insira o endereço IP do produto para iniciar o controle Web Remote.

**Русский**

■**Информация о кратком руководстве по установке (о данном** 

**руководстве)** 

В данном руководстве приводятся примеры стандартного подключения и настройки системы с

помощью веб-браузера или мобильного устройства.

 $\bullet$  App Store является знаком обслуживания компании Apple In

• Устройство ATDM-1012/ATDM-1012DAN • Кабель питания<br>• Соединители типа евроблок ×22 • Краткое руковод

Для получения дополнительной информации относительно подключения и эксплуатации см. отдельное руководство по эксплуатации на веб-сайте компании.

• ATDM-1012/ATDM-1012DAN单元 • 电源线 • 快速开始指南(本文档)

■**Торговые марки** 

• Apple и логотип Apple являются торговыми марками компании Apple Inc., зарегистрированной в

|操作员模式 | インスコントランス | 管理员模式 显示"Lvl"(❷). 显示"Aud"(❶).

США и других странах.

• iOS является торговой маркой или зарегистрированной торговой маркой компании Cisco в США

• Краткое руководство по установке (данное

и других странах.

手册。) 1. Source 2. Unity . Gain . Phanton 5. Phase

7. FBS

владельцев.

.<br>Audio-Technica Corporatio

■**Комплект устройства** 

- 如果已经知道本产品的IP地址,可以访问该地址,直接启动Web Remote。
- 1. 打开控制设备的网络浏览器。
- 2. 在网络浏览器中,输入要启动Web Remote 的本产品的 IP 地址

руководство)

• SMARTMIXERTM является торговой маркой или зарегистрированной торговой маркой ком

• Google, логотип Google, Google Play, логотип Google Play и Android™ являются торговыми марками или зарегистрированными торговыми марками компании Google Inc. • Все другие компании и названия продуктов, используемые в настоящем документе, являются ими марками или зарегистрированными торговыми марками соответствующих

■**Загрузка руководства по эксплуатации и приложения** 

■ **Руководство по эксплуатации**

Загрузите руководство с веб-сайта Audio-Technica для вашей страны или региона.

www.audio-technica.com

Este documento ofrece ejemplos típicos de conexión y explica cómo usar un navegador web o dispositivo móvil para configurar el sistema.<br>Para obtener información detallada sobre conexiones y operaciones, consulte el manual de<br>usuario disponible para su descarga en nuestro sitio web.

■ **Программа запуска приложения «Locate», используемая для веб-**

... Во типавкатите<br>грузите руководство с веб-сайта Audio-Technica для вашей страны или региона.

• По умолчанию устройство включается в режиме администратор

**интерфейса Web Remote**

Для ОС Windows и Mac

- SMARTMIXERTM es una marca comercial o marca comercial registrada de Audio-Technica Corporation. • Apple y el logotipo de Apple son marcas comerciales registradas de Apple Inc., en
- Estados Unidos y otros países.
- iOS es una marca comercial o marca comercial registrada de Cisco en Estados Unidos y otros países.
- App Store es una marca de servicio de Apple Inc.
- Google, el logotipo de Google, Google Play, el logotipo de Google Play y AndroidTM son marcas comerciales o marcas comerciales registradas de Google Inc. • Los demás nombres de empresas y productos mencionados en el presente documento son narcas comerciales o marcas comerciales registradas de sus respectivos propietario.

### ■ **Contenido del paquete**

www.audio-technica.com Для ОС iOS и Android

■ **Начало работы** 1. Нажмите кнопку питания.

■ **Изменение режима работы передней панели (режим оператора/режим** 

**администратора)**

• Режим работы передней панели

1. While pressing the MODE button, press and hold the dial button for 1 or more seconds.

■ **Aplicación de inicio "Locate", utilizada para controlar Web Remote** Para Windows y Mac:

Para iOS y Android: nou y Amaroia.<br>carque la aplicación desde App Store o Google Play.

### ■ Manejo del panel frontal

■ **Выбор каждой функции**

#### • El producto se inicia en modo administrador de forma predeterminada. ■ **Cambio del modo del panel frontal (modo operador/modo administrador)**

1. Поверните кнопку набора на главном экране, выберите «Aud» (❶), и нажмите кнопку

набора.

2. Поверните кнопку набора, выберите «Channel Setting» (❸), и нажмите кнопку набора. 3. Поверните кнопку набора, чтобы выбрать канал (❹), который нужно настроить. • Для переключения между каналами INPUT/OUTPUT нажмите кнопку MODE.

### Modo de Operador **Modo de Administrador** Muestra «Lvl» (❷). Muestra «Aud» (❶).

– Горит светодиод INPUT: канал INPUT – Мигает светодиод INPUT: канал SUB INPUT – Горит светодиод OUTPUT: канал OUTPUT

5. Поверните кнопку набора, чтобы выбрать функцию (❺).

6. Нажмите кнопку набора, чтобы задать параметры (❻) каждой функции.

1. Source 9. Comp Insertion 2. Unity 2.10. Compressor 3. Gain 11. Smart Mix 4. Phantom 12. Priority 5. Phase 13. AEC 6. Low Cut 14. Level  $\vert$  TBS  $\vert$  15. Mute

detallada, consulte el manual de usuario.) 1. Source 9. Comp Insertion 2. Unity 10. Compresso 11. Smart Mi 4. Phantom 12. Priority 5. Phase 13. AEC 6. Low Cut 14. Level 7. FBS 15. Mute 16. Limitte

#### ■ **Cambio del modo de configuración de IP (Auto/Estático)**

• Доступные для выбора функции перечислены в таблице ниже. (В зависимости от настройки некоторые функции могут не отображаться. Более подробную информацию см. в руководстве по эксплуатации.)

 $16$  Limitte

■ **Изменение режима конфигурации IP (авто/статичный)**

1. Поверните кнопку набора на главном экране, выберите «Set» (❼), и нажмите кнопку набора. 2. Поверните кнопку набора, чтобы выбрать «System Setting» (❽), и нажмите кнопку набора. 3. Поверните кнопку набора, чтобы выбрать «IP Setting» (❾), и нажмите кнопку набора. 4. Поверните кнопку набора, чтобы выбрать «IP Port Set.» (❿), и нажмите кнопку набора. 5. Поверните кнопку набора, чтобы выбрать «IP Config Mode» (1), и нажмите кнопку набора 6. Поверните кнопку набора, чтобы выбрать «Auto/Static», и нажмите кнопку набора.

7. Чтобы перезапустить устройство, нажмите кнопку питания.

3. Encienda el dispositivo de control y el producto.<br>• Si las direcciones IP se obtienen automáticamente durante la conexión, podría pasa • Si las direcciones IP se obtienen automáticamente durante la conexión, podría pasar algún tiempo hasta que se ajuste la dirección IP.

■**Веб-интерфейс Web Remote**  ■ **Подключение управляющего устройства**

• ПК с установленной ОС Windows или Mac и мобильные устройства с ОС iOS или Android, используемые для управления устройством через веб-интерфейс Web Remote, называются управляющими устройствами. • Более подробную информацию о подключении управляющего устройства см. в руководстве по эксплуатации. 1. До подключения управляющего устройства к аппарату необходимо выполнить настройку

- SMARTMIXERTM為「鐵三角」公司的商標或註冊商標。 • Apple、Apple標誌皆為Apple Inc.在美國和其他國家的註冊商標。
- iOS為Cisco在美國和其他國家的商標或註冊商標。<br>• iOS為Cisco在美國和其他國家的商標或註冊商標。<br>• App Store為Apple Inc.的服務標記。
- App Store為Apple Inc.的服務標記。
- Google、Google標誌、Google Play、Google Play標誌以及AndroidTM皆為Google Inc.的商標或 註冊商標。
- 本文件提及之所有其他公司和產品名稱皆為其各自所有者的商標或註冊商標。
- ■**包裝內容物**
- ATDM-1012/ATDM-1012DAN單元 ● 電源線<br>• Euroblock連接器 (22個) 快速入門指南 (本文件) • Euroblock連接器(22個)

сети для обоих устройств.

• Если при подключении используются статические IP-адреса (1) Установите статический режим конфигурации IP-адреса.

– Установлено статическое значение IP-адреса. Значение по умолчанию — 192.168.33.102.

беспроводного соединения.

- 2. 轉動旋鈕按鈕選擇 「System Setting」 (3),然後按旋鈕按鈕。
- 3. 轉動旋鈕按鈕撰擇「IP Setting」(◎),然後按旋鈕按鈕。
- 4. 轉動旋鈕按鈕選擇「IP Port Set.」(❿),然後按旋鈕按鈕。
- 5. 轉動旋鈕按鈕選擇 「IP Config Mode」(1),然後按旋鈕按鈕。
- 6. 轉動旋鈕按鈕選擇「Auto」/「Static」,然後按旋鈕按鈕。 7. 按電源按鈕重新啟動本產品。

3. Включите управляющее устройство и аппарат. • Если IP-адреса присваиваются автоматически при подключении, настройка IP-адреса может занять некоторое время.

■ **Запуск веб-интерфейса Web Remote**

Запуск веб-интерфейса Web Remote с помощью приложения «Locate»

1. Запустите приложение «Locate» на управляющем устройстве, на котором оно установлено. • Более подробное описание установки см. в руководстве по эксплуатации.

2. Выберите из этого списка устройство для запуска веб-интерфейса Web Remote.

Запуск веб-интерфейса Web Remote с помощью указания IP-адреса

Если известен IP-адрес устройства, можно ввести его и включить веб-интерфейс Web Remote

напрямую. 1. Откройте веб-браузер на управляющем устройстве.

2. В веб-браузере введите IP-адрес устройства для запуска веб-интерфейса Web Remote.

**简体中文**

## ■ **关于快速开始指南(本文档)**

本指南提供了典型连接示例并介绍了如何使用网络浏览器或移动设备配置系统。 有关连接和操作的详细信息,请参阅本公司网站上可下载的单独用户手册。

■ **商标**

- SMARTMIXERTM为"铁三角"公司的商标或注册商标。
- Apple、Apple徽标为Apple Inc.在美国和其他国家/地区的注册商标。
- iOS为Cisco在美国和其他国家/地区的商标或注册商标。

• App Store为Apple Inc.的服务标志。 • Google、Google徽标、Google Play、Google Play徽标、AndroidTM为Google Inc.的商标或注册商标。 • 本文档中提及的所有其他公司及产品名称均为其相应所有者的商标或注册商标。

■ **包装内容**

# ■ **下载用户手册和应用程序**

■ **用户手册**

请从各个国家/地区的"铁三角"公司网站下载。

#### www.audio-technica.com ■**"Locate"用于Web Remote控制的启动应用程序**

Windows/Mac用户: 请从各个国家/地区的"铁三角"公司网站下载。

### www.audio-technica.com

iOS/Android用户:

请从App Store或Google Play下载。

### ■ **操作前面板**

阅读本节时,请参阅图3。

■ **启动本产品** 1. 按电源按钮。

### • 本产品默认以管理员模式启动。

### ■ 切换前面板模式 (操作员模式 / 管理员模式)

1. 按下 MODE 按钮的同时,按住旋钮按钮1秒钟或以上。

#### • 每次按下按钮时前面板模式会切换。

### ■ **选择每个功能**

1. 转动主画面上的旋钮按钮,选择 "Aud" (❶) 并按旋钮按钮。

### 2. 转动旋钮按钮,选择"Channel Setting"(❸) 并按旋钮按钮。

3. 转动旋钮按钮,选择要调节的通道(4)。

- 按 MODE按钮切换INPUT/OUTPUT通道。 – INPUT LED点亮:INPUT通道 – INPUT LED闪烁:SUB INPUT通道
- OUTPUT LED点亮:OUTPUT通道

#### 5. 转动旋钮按钮选择此功能 (5)。 6. 按旋钮按钮设置每个功能的参数 (6)。

4. 按旋钮按钮。 • 光标移动。

• 可选功能如下所示。(根据设置的不同,一些功能可能不会显示。有关详细信息,请参阅用户

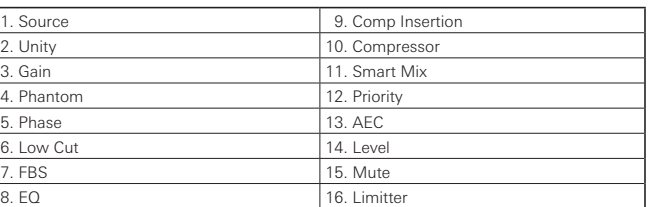

### ■ 切换 IP 配置模式 (自动 / 静态)

- 1. 转动主画面上的旋钮按钮,选择"Set"(❼) 并按旋钮按钮。
- 2. 转动旋钮按钮,选择"System Setting"(❽) 并按旋钮按钮。 3. 转动旋钮按钮,选择"IP Setting"(❾) 并按旋钮按钮。
- 4. 转动旋钮按钮, 选择"IP Port Set."( 1) 并按旋钮按钮。
- 5. 转动旋钮按钮, 选择"IP Config Mode"(1) 并按旋钮按钮。
- 6. 转动旋钮按钮,选择"Auto"/"Static"并按旋钮按钮。

### 7. 按电源按钮重启本产品。 ■ **Web Remote**

■ **连接控制设备**

### • 用于通过Web Remote控制本产品的Windows电脑、Mac、iOS设备或Android设备称为控制设备。 • 有关连接控制设备的详细信息,请参阅用户手册。

1. 在连接控制设备与本产品之前,必须对二者进行网络设置。

- 连接时自动获取IP地址
- (1) 将本产品的IP配置模式设为"自动"。 – 本产品出厂时为"自动"模式。
- (2) 设定控制设备的网络设置,使其与网络连接。
- 连接时使用静态IP地址 (1) 将本产品的IP配置模式设为"静态"。
- IP地址设为静态值。默认值为"192.168.33.102"。 有关详细信息,请参阅用户手册。
- 2. 使用有线或无线连接方式,将控制设备与本产品连接。
- 3. 打开控制设备和本产品。
- 如果连接时自动获取IP地址,设定IP地址时可能需要一些时间。

## ■ **启动Web Remote**

- 使用"Locate"应用程序启动Web Remote 1. 使用已安装"Locate"的控制设备,启动"Locate"。
- 有关安装的详细信息,请参阅用户手册。
- 2. 从清单中选择要启动 Web Remote 的本产品。

### 指定IP地址启动Web Remote

株式会社オーディオテクニカ 〒194-8666 東京都町田市西成瀬2-46-1

www.audio-technica.co.jp Audio-Technica Corporation

2-46-1 Nishi-naruse, Machida, Tokyo 194-8666, Japan

www.audio-technica.com ©2021 Audio-Technica Corporation

Global Support Contact: www.at-globalsupport.com ver.1 2019.09.01 222304400-01-03 ver.3 2021.10.01

#### **Español**

### ■ Información sobre la Guía de inicio rápido (este documento) —

#### ■ **Marcas comerciales**

• Unidad ATDM-1012/ATDM-1012DAN • Cable de alimentación • Conectores Euroblock × 22 • Guía de inicio rápido (este documento)

# ■ **Descarga del manual de usuario y la aplicación**

### ■ **Manual de usuario**

Descargue el manual desde el sitio web de Audio-Technica de su país o región.

#### www.audio-technica.com

## Descargue el manual desde el sitio web de Audio-Technica de su país o región. www.audio-technica.com

Consulte la Figura 3 mientras lee esta sección.

#### ■ **Inicio del producto**

1. Pulse el botón de encendido.

1. Mientras que pulsa el botón MODE, mantenga pulsado el dial durante al menos 1 segundo. • El modo del panel frontal cambia cada vez que se pulsan los botones.

### ■ **Selección de cada función**

1. Gire el dial en la pantalla de inicio, seleccione "Aud" (❶) y pulse el dial.

- 2. Gire el dial, seleccione "Channel Setting" (❸) y pulse el dial. 3. Gire el dial para seleccionar el canal (❹) que desea ajustar. • Pulse el botón MODE para cambiar el canal de INPUT/OUTPUT. – LED INPUT activado: Canal de INPUT
- LED INPUT parpadea: Canal de SUB INPUT – LED OUTPUT activado: Canal de OUTPUT 4. Pulse el dial.

#### • El cursor se mueve.

5. Gire el dial para seleccionar la función (❺).

6. Pulse el dial para configurar los parámetros (❻) de cada función. • Las funciones seleccionables se muestran a continuación. (Es posible que algunas funciones no se muestren dependiendo de la configuración. Para obtener información

1. Gire el dial en la pantalla de inicio, seleccione "Set" (❼) y pulse el dial.

- 2. Gire el dial para seleccionar "System Setting" (❽) y pulse el dial. 3. Gire el dial para seleccionar "IP Setting" (<sup>o</sup>) y pulse el dial.
- 4. Gire el dial para seleccionar "IP Port Set." (❿) y pulse el dial.
- 5. Gire el dial para seleccionar "IP Config Mode" (⓫) y pulse el dial.
- 6. Gire el dial para seleccionar "Auto"/"Static" y pulse el dial.
- 7. Pulse el botón de encendido para reiniciar el producto.

### ■ Web Remote

### ■ **Conexión de un dispositivo de control**

- Cualquier ordenador Windows o Mac y cualquier dispositivo iOS o Android utilizado para controlar el producto a través de Web Remote se considera un dispositivo de control. • Para obtener información detallada sobre cómo conectar un dispositivo de control, consulte
- el manual de usuario. 1. Antes de conectar un dispositivo de control al producto, lleve a cabo los ajustes de red
- de ambos dispositivos. Si las direcciones IP se obtienen automáticamente durante la conexión
- (1) Ajuste el modo de configuración IP del producto a "Auto". – El producto se suministra de fábrica en modo "Auto".
- (2) Establezca los ajustes de red del dispositivo de control para que se conecte a la red. • Si se utilizan direcciones IP estáticas durante la conexión
- (1) Ajuste el modo de configuración IP del producto a "Estático". La dirección IP se ajusta al valor estático. El valor predeterminado es

## "192.168.33.102".

– Para obtener información detallada, consulte el manual de usuario. 2. Use una conexión inalámbrica o por cable para conectar el dispositivo de control al

## producto.

### ■ **Inicio de Web Remote**

- Uso de la aplicación "Locate" para iniciar Web Remote
- 1. Use un dispositivo de control que tenga instalada la aplicación "Locate" e inicie
- "Locate". Para obtener información detallada sobre la instalación, consulte el manual de usuario.
- 2. En la lista, seleccione el producto para iniciar Web Remote.
- Especificación de una dirección IP para iniciar Web Remote

## Si la dirección IP del producto es conocida, es posible acceder a ella e iniciar Web Remote directamente.

1. Abra el navegador web del dispositivo de control.

## 2. En el navegador web, introduzca la dirección IP del producto para iniciar Web Remote.

# **繁體中文**

#### ■**關於快速入門指南(本文件)** 本指南提供一般連接範例,說明如何使用網頁瀏覽器或行動裝置設定系統。

平温局旋穴 摄建接轨房 跳拐如背反角為氣溫舞品為自動袋量:<br>|關於連接和操作的詳細資訊,請參閱網站上可下載的使用說明書。

### ■**商標**

#### ■**下載使用說明書與應用程式** ■ **使用說明書**

請至各國家或地區的「鐵三角」網站下載。

#### www.audio-technica.com ■ **用於Web Remote控制的「Locate」啟動應用程式**

- Windows/Mac使用者: 請至各國家或地區的「鐵三角」網站下載。
- www.audio-technica.co
- iOS/Android使用者: 請至App Store或Google Play下載。

### ■**操作前面板**

- 閱讀本節時,請參閱圖3。
- **啟動本產品** 1. 按電源按鈕。
- 本產品預設以管理員模式啟動。

### ■ **切換前面板模式(操作員模式/管理員模式)**

- 1. 按下 MODE 按鈕的同時按住旋鈕按鈕1秒鐘或以上。 • 每次按下按鈕,前面板模式都會切換。
- |操作員模式 | インスコントランス | 管理員模式
- 顯示「Lvl」(❷)。 顯示「Aud」(❶)。

### ■ **選擇每個功能**

- 1. 轉動主畫面上的旋鈕按鈕,選擇「Aud」(❶),然後按旋鈕按鈕。 2. 轉動旋鈕按鈕,選擇「Channel Setting」(<sup>6</sup>),然後按旋鈕按鈕
- 3. 轉動旋鈕按鈕,選擇您要調整的通道(4)。
- 按 MODE按鈕切換INPUT/OUTPUT通道。 INPUT LED亮起:INPUT通道
- INPUT LED 閃爍: SUB INPUT 通道
- OUTPUT LED亮起:OUTPUT通道
- 4. 按旋鈕按鈕。
- 游標移動。

#### 5. 轉動旋鈕按鈕選擇功能(❺)。 6. 按旋鈕按鈕設定每個功能的參數(❻)。

● 可選擇的功能如下所示。(根據設定, 某些功能可能無法顯示。關於詳細資訊, 請參閱使用說

15. Mute

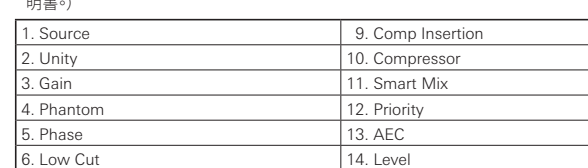

## ■ **切換 IP設定模式(自動/靜態)**

■**Web Remote** ■ **連接控制裝置**

• 透過Web Remote用於控制本產品的Windows電腦、Mac、iOS裝置或Android裝置稱為控制裝置。

• 關於連接控制裝置的詳細資訊,請參閱使用說明書。 1. 將控制裝置連接到本產品之前,必須對二者進行網路設定。

• 連接時自動取得IP位址

(1) 將本產品的IP設定模式設為「自動」。 – 本產品出廠時為「自動」模式。 (2) 設定控制裝置的網路設定,以便連接到網路。

• 連接時使用靜態IP位址

(1) 將本產品的IP設定模式設為「靜態」。

– IP位址設定為靜態值。預設值為「192.168.33.102」。 – 關於詳細資訊,請參閱使用說明書。

2. 使用有線或無線連線,將控制裝置連接到本產品。

3. 打開控制裝置與本產品的電源。

• 若連接時自動取得IP位址,設定IP位址時可能需要花一些時間。

■ **啟動Web Remote**

. 轉動主畫面上的旋鈕按鈕,選擇 「Set」(●),然後按旋鈕按鈕<sup>。</sup>

8. EQ 16. Limitter

使用「Locate」應用程式啟動 Web Remote 1. 使用安裝了「Locate」的控制裝置,啟動「Locate」。 • 關於安裝的詳細資訊,請參閱使用說明書 2. 在清單中選擇要啟動 Web Remote 的本產品。

指定 IP 位址以啟動 Web Remote

若已知本產品的IP位址,可存取該位址,直接啟動Web Remote。

2. 在網頁瀏覽器中,輸入要啟動 Web Remote 的本產品 IP 位址

1. 開啟控制裝置的網頁瀏覽器。